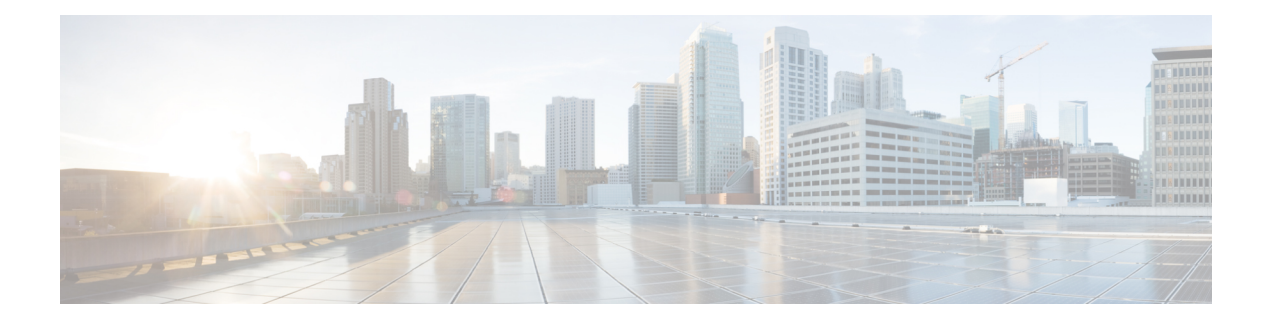

## **MPLS Forwarding Commands**

This module describes the commands used to configure and use Multiprotocol Label Switching (MPLS) forwarding.

For detailed information about MPLS concepts, configuration tasks, and examples, see *Cisco IOS XR MPLS Configuration Guide for the Cisco XR 12000 Series Router*.

- mpls [ip-ttl-propagate,](#page-1-0) page 2
- mpls label [range,](#page-3-0) page 4
- mpls [label-security,](#page-5-0) page 6
- [mpls](#page-7-0) mtu, page 8
- show mpls ea [interfaces,](#page-9-0) page 10
- show mpls [forwarding,](#page-11-0) page 12
- show mpls [forwarding](#page-16-0) tunnels, page 17
- show mpls forwarding [exact-route,](#page-18-0) page 19
- show mpls forwarding [label-security](#page-22-0) interface, page 23
- show mpls forwarding [label-security](#page-24-0) summary location, page 25
- show mpls [forwarding](#page-26-0) labels, page 27
- show mpls [forwarding](#page-28-0) summary, page 29
- show mpls [interfaces,](#page-32-0) page 33
- show mpls label [range,](#page-35-0) page 36
- show mpls label [table,](#page-37-0) page 38
- show mpls lsd [applications,](#page-40-0) page 41
- show mpls lsd [clients,](#page-42-0) page 43
- show mpls lsd [forwarding](#page-44-0) labels, page 45
- show mpls lsd [forwarding](#page-46-0) summary, page 47
- show mpls traffic-eng [fast-reroute](#page-48-0) database, page 49
- show mpls traffic-eng [fast-reroute](#page-53-0) log, page 54

## <span id="page-1-0"></span>**mpls ip-ttl-propagate**

To configure the behavior controlling the propagation of the IP Time-To-Live (TTL) field to and from the MPLSheader, use the **mpls ip-ttl-propagate** command in global configuration mode. To return to the default behavior, use the **no** form of this command.

**mpls ip-ttl-propagate disable** [**forwarded | local**]

**no mpls ip-ttl-propagate**

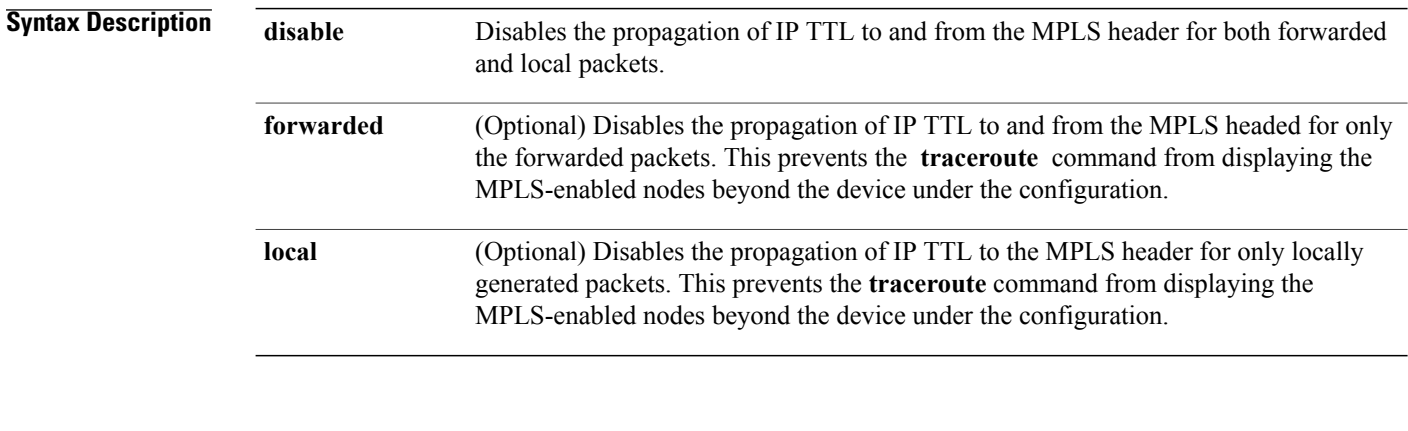

**Command Default** Enabled

**Command Modes** Global configuration

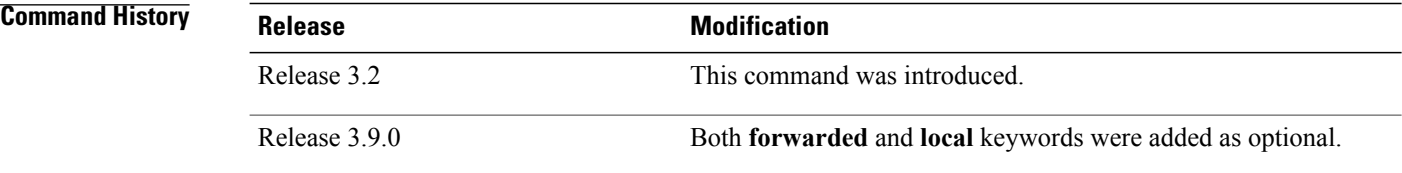

**Usage Guidelines** To use this command, you must be in a user group associated with a task group that includes appropriate task IDs. If the user group assignment is preventing you from using a command, contact your AAA administrator for assistance.

> By default, the IP TTL is propagated to the MPLS header when IP packets enter the MPLS domain. Within the MPLS domain, the MPLS TTL is decremented at each MPLS hop. When an MPLS encapsulated IP packet exits the MPLS domain, the MPLS TTL is propagated to the IP header. When propagation is disabled, the MPLS TTL is set to 255 during the label imposition phase and the IP TTL is not altered.

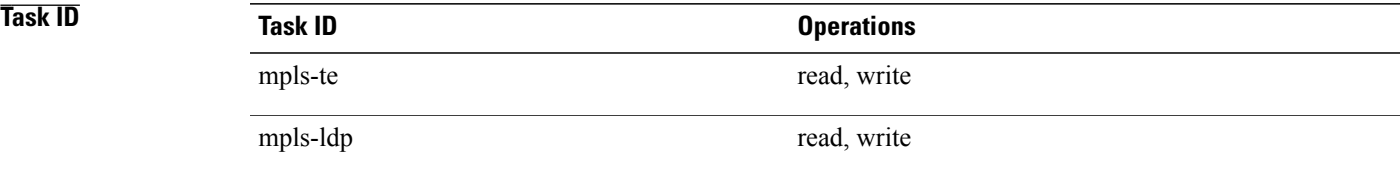

#### **Examples** The following example shows how to disable IP TTL propagation:

RP/0/0/CPU0:router(config)# **mpls ip-ttl-propagate disable**

The following example shows how to disable IP TTL propagation for forwarded MPLS packets:

RP/0/0/CPU0:router(config)# **mpls ip-ttl-propagate disable forwarded**

The following example shows how to disable IP TTL propagation for locally generated MPLS packets:

RP/0/0/CPU0:router(config)# **mpls ip-ttl-propagate disable local**

## <span id="page-3-0"></span>**mpls label range**

To configure the dynamic range of local labels available for use on packet interfaces, use the **mplslabel range** command in global configuration mode. To return to the default behavior, use the **no** form of this command.

**mpls label range table** *table-id minimum maximum*

**no mpls label range table** *table-id minimum maximum*

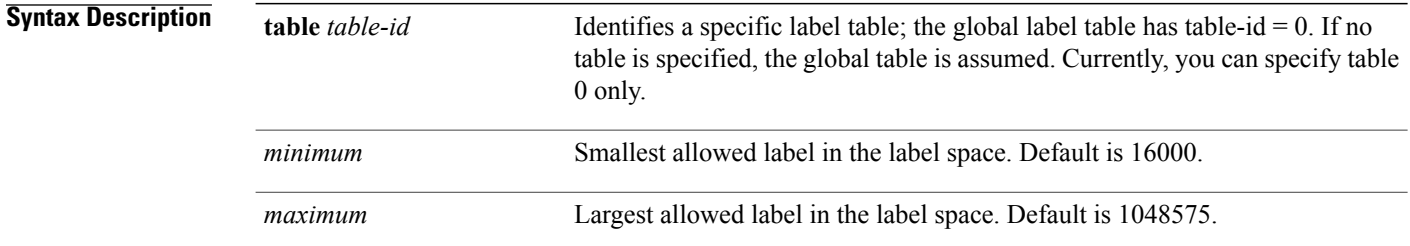

#### **Command Default** *table-id*: 0

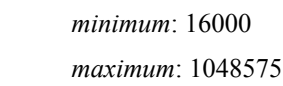

### **Command Modes** Global configuration

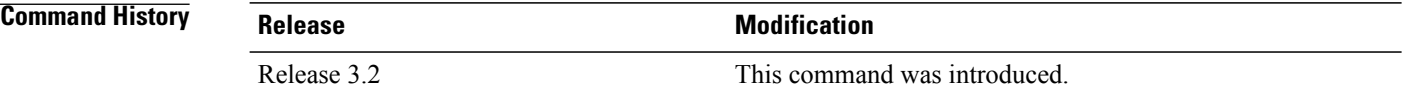

**Usage Guidelines** To use this command, you must be in a user group associated with a task group that includes appropriate task IDs. If the user group assignment is preventing you from using a command, contact your AAA administrator for assistance.

After configuring the **mpls label range** command, restart the router for the configuration to take effect.

The label range defined by the **mpls label range** command is used by all MPLS applications that allocate local labels (for dynamic label switching Label Distribution Protocol [LDP], MPLS traffic engineering, and so on).

Labels 0 through 15 are reserved by the Internet Engineering Task Force (IETF) (see the draft-ietf-mpls-label-encaps-07.txt for details) and cannot be included in the range using the **mplslabel range** command.

Labels 16 through 15999 are reserved for Layer 2 VPN static pseudowires. You should not configure Layer 2 VPN static pseudowires which fall within the dynamic range. If more Layer 2 VPN static pseudowires are required, restrict the dynamic label range using this configuration.

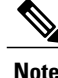

**Note** • Labels outside the current range and which are allocated by MPLS applications remain in circulation until released.

> • You must understand the maximum labels that are supported for each platform versus the labels that are supported for the CLI.

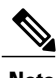

**Note** Restart the router after changing the mpls label range.

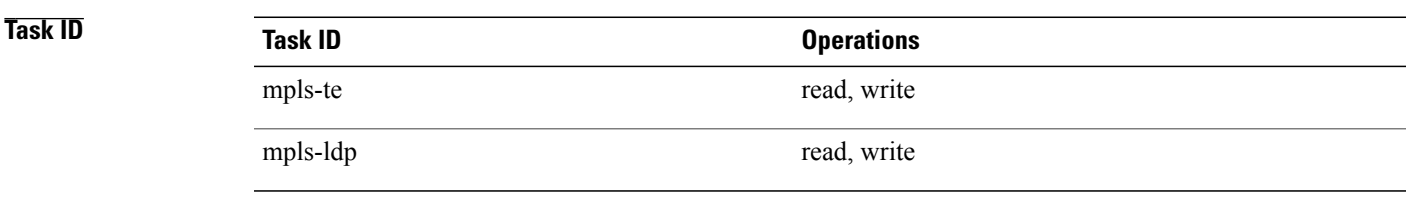

**Examples** The following example shows how to configure the size of the local label space using a *minimum* of 16200 and a *maximum* of 120000:

> RP/0/0/CPU0:router# **configure** RP/0/0/CPU0:router(config)# **mpls label range 16200 120000**

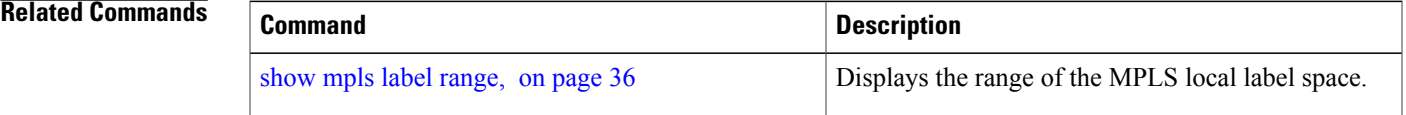

# <span id="page-5-0"></span>**mpls label-security**

To configure the MPLS label security for the interface, use the **mpls label-security** command in interface configuration mode.

**mpls label-security multi-label-packet [drop] rpf**

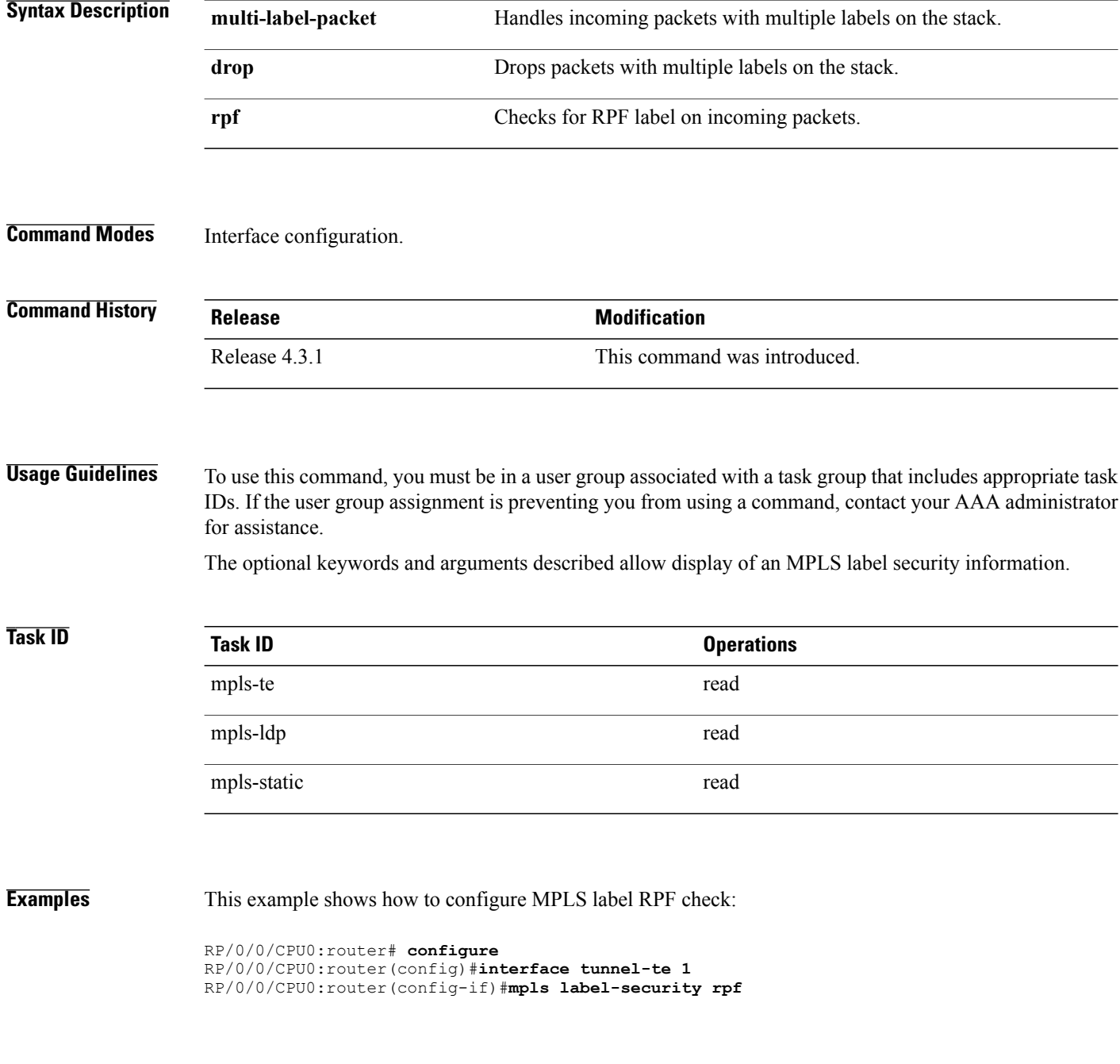

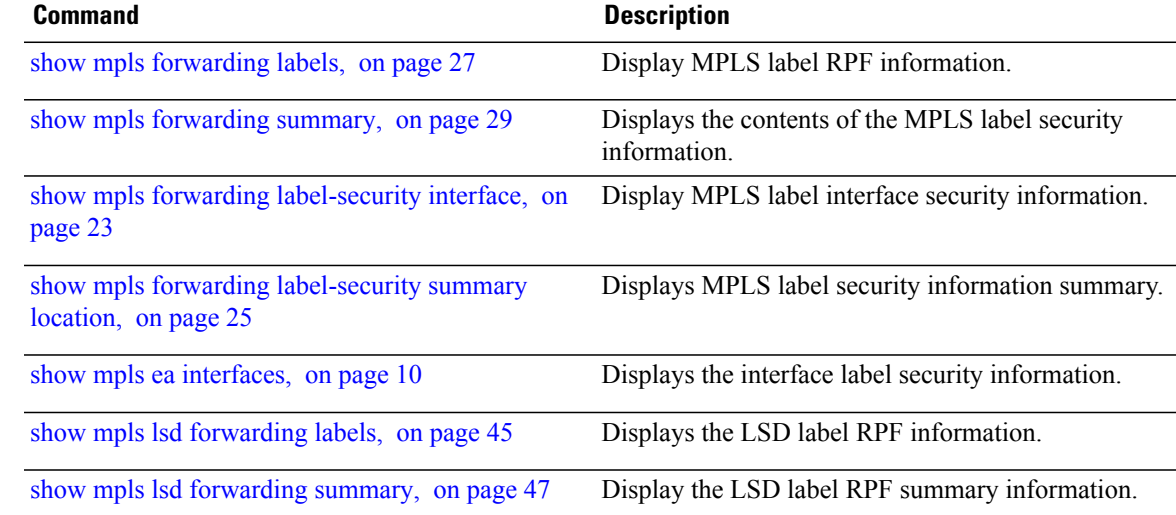

## <span id="page-7-0"></span>**mpls mtu**

To configure the maximum packet size or maximum transmission unit (MTU) size on an MPLS interface, use the **mpls mtu** command in global configuration mode. To disable this feature, use the **no** form of this command. **mpls mtu** *bytes* **no mpls mtu** *bytes* **Syntax Description** *bytes* MTU size, in bytes. The range is from 68 to 65535. **Command Default** The default MTU value is 1500. **Command Modes** Global configuration **Command History Release Release Release Modification** Release 3.6.0 This command was introduced. **Usage Guidelines** To use this command, you must be in a user group associated with a task group that includes appropriate task IDs. If the user group assignment is preventing you from using a command, contact your AAA administrator for assistance. Each interface has a default maximum packet size or MTU size. This number generally defaults to the largest size possible for that interface type. On serial interfaces, the MTU size varies, but cannot be set smaller than 68 bytes. **Task ID Task ID Operations** mpls-te read, write mpls-ldp read, write mpls-static read, write **Examples** The following example specifies an MTU of 70 bytes on an MPLS interface: RP/0/0/CPU0:router# **interface Loopback0**

RP/0/0/CPU0:router(config-if)# **mpls mtu 70**

# <span id="page-9-0"></span>**show mpls ea interfaces**

To display the interface labelsecurity information, use the **show mpls ea interfaces**command in EXEC mode.

**show mpls ea interface** [**location** *node-id*]

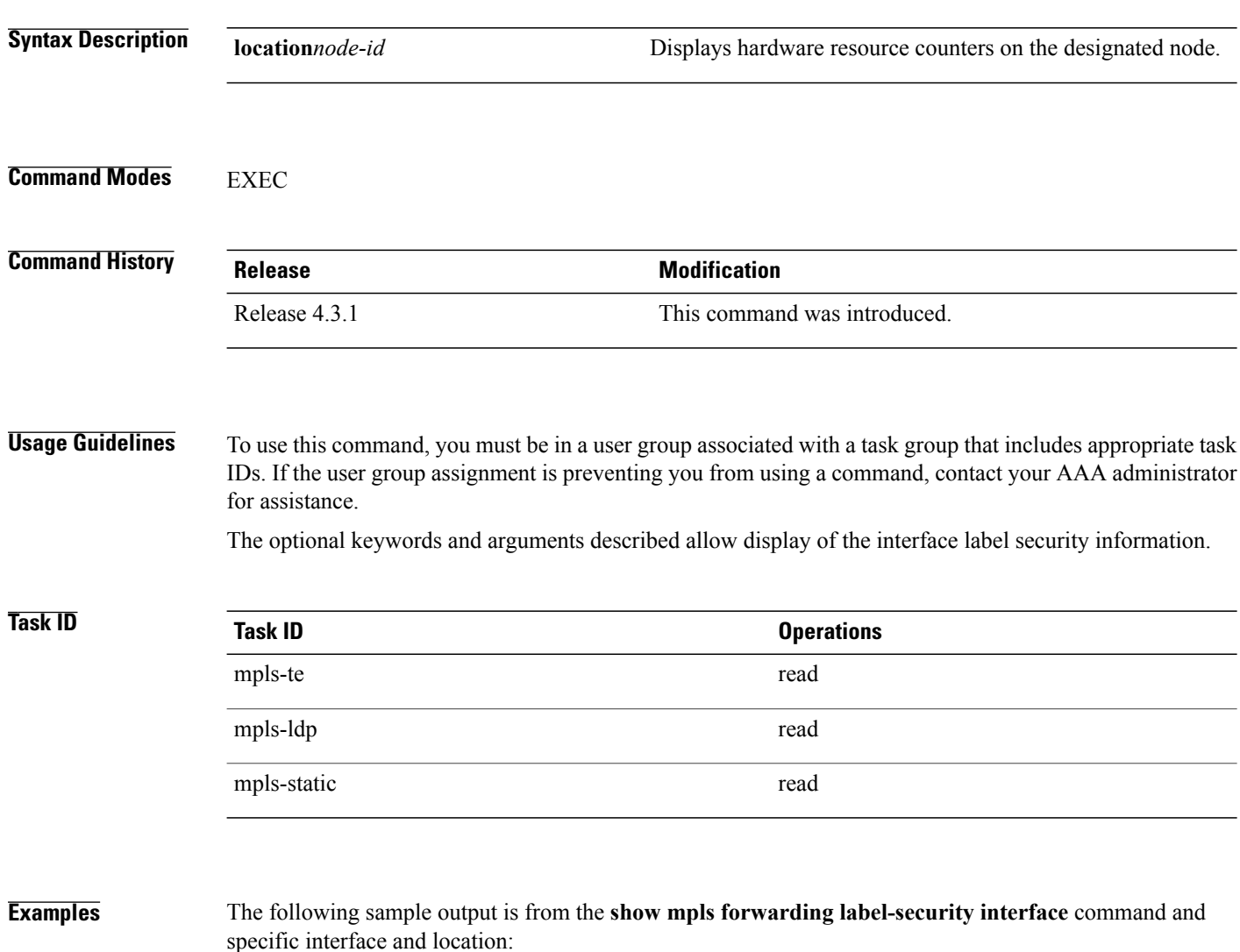

RP/0/0/CPU0:router# **show mpls ea interfaces location 0/1/CPU0** Interface IFH MTU Flags Type -------------- ---------- ----- ---------- ---------- FI0/1/CPU0 0x02000080 8000 0x01000000 0x0000001b tt1 0x08000320 1500 0x01000000 0x00000024

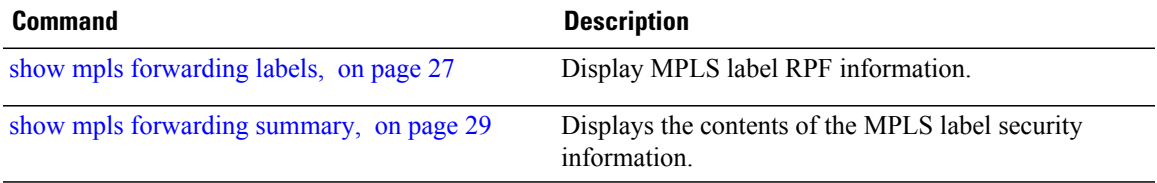

# <span id="page-11-0"></span>**show mpls forwarding**

To display the contents of the MPLS Label Forwarding Information Base (LFIB), use the **show mpls forwarding**command in EXEC mode.

**show mpls forwarding [detail]** [**hardware**{**ingress | egress**}] [**interface** *type interface-path-id*] [**location** *node-id*] [**labels** *low-value* [ *high-value* ] ] [**prefix**{*network*/*mask*| **ipv4 unicast** *network*/*mask*} ] **[private] [summary]** [**tunnels** *tunnel-id*] [**vrf** *vrf-name*]

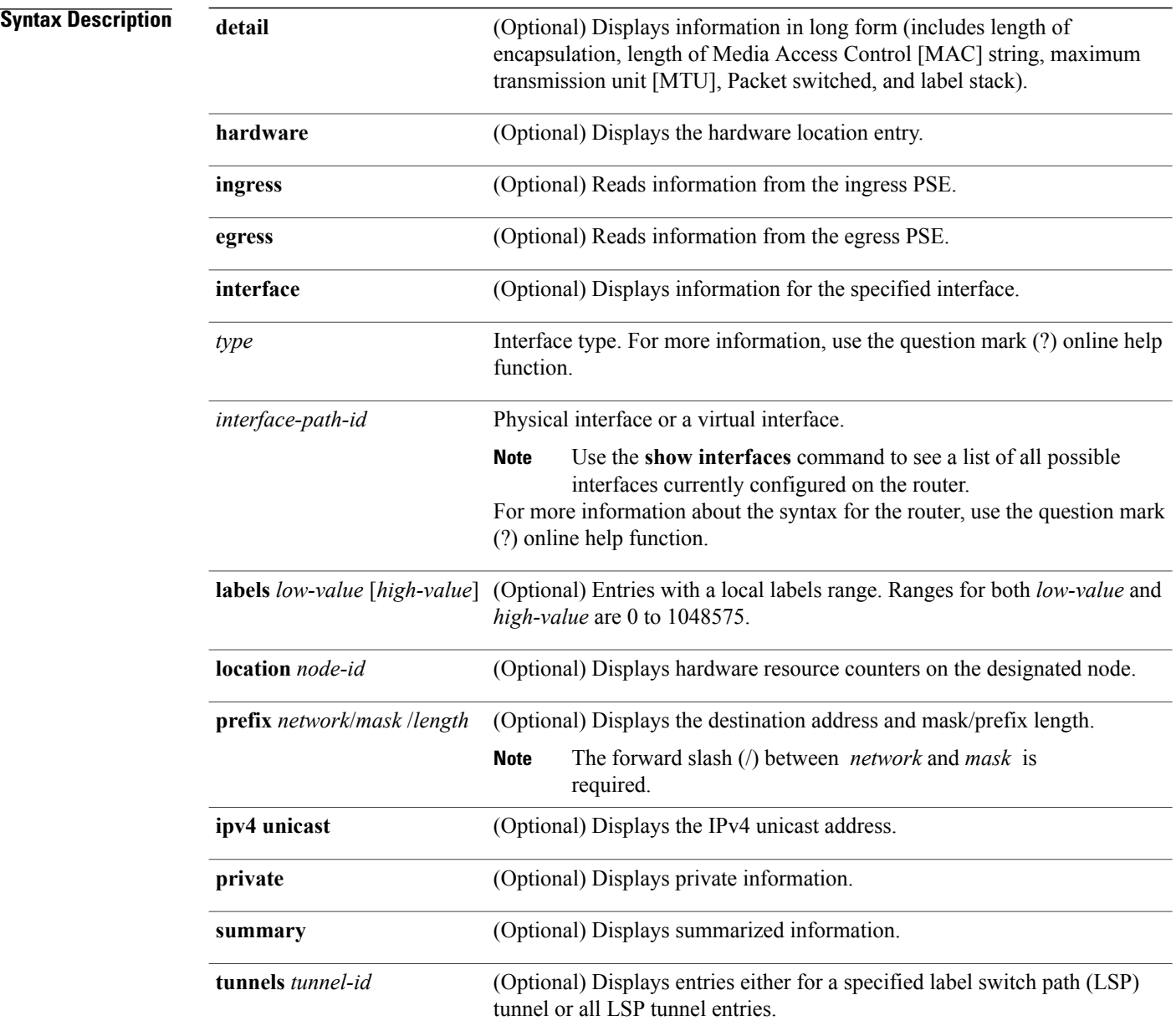

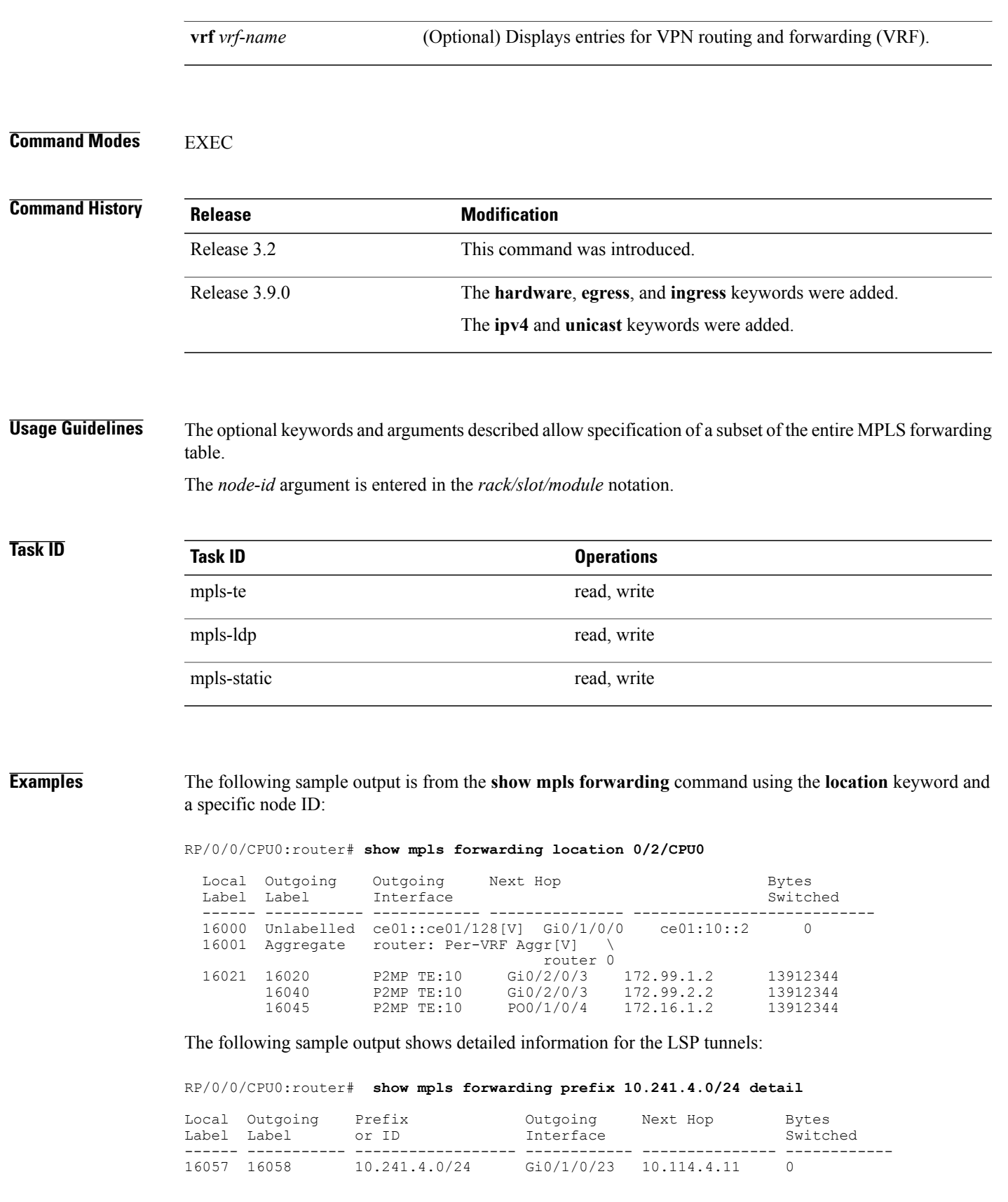

```
Updated May 10 20:00:15.983
MAC/Encaps: 14/18, MTU: 9202
Label Stack (Top -> Bottom): { 16058 }
Packets Switched: 0
  16058 10.241.4.0/24 Te0/4/0/0 10.114.8.11 0
Updated May 10 20:00:15.983
MAC/Encaps: 14/18, MTU: 9086
Label Stack (Top -> Bottom): { 16058 }
Packets Switched: 0
```
The following sample output shows the number of P2MP TE heads and midpoints and the number of P2MP route updates that are received from the MRIB from the **summary** keyword:

```
RP/0/0/CPU0:router# show mpls forwarding summary
```

```
Forwarding entries:
  Label switching: 91647
  MPLS TE tunnel head: 1351, protected: 1
  MPLS TE midpoint: 0, protected: 0
 MPLS TE internal: 1351, protected: 1
  MPLS P2MP TE tunnel head: 499
  MPLS P2MP TE tunnel midpoint/tail: 999 Forwarding updates:
  messages: 3925
     p2p updates: 229115
     p2mp updates: 13519
        add/modify:12020, deletes:1499,
        dropped:0 (iir trigger drops:0)) Labels in use:
  Reserved: 3
  Lowest: 0
  Highest: 112979
  Deleted stale label entries: 0
```
This table describes the significant fields shown in the display.

| <b>Field</b>        | <b>Description</b>                                                                                                 |
|---------------------|----------------------------------------------------------------------------------------------------|
| Local Label         | Label assigned by this router.                                                                                     |
| Outgoing Label      | Label assigned by the next hop or downstream peer.<br>Some of the entries that display in this column are:         |
|                     | <b>Unlabeled</b>                                                                                                   |
|                     | No label for the destination from the next hop,<br>or label switching is not enabled on the<br>outgoing interface. |
|                     | Pop Label                                                                                                    |
|                     | Next hop advertised an implicit-null label for<br>the destination.                                                 |
| Prefix or Tunnel ID | Address or tunnel to which packets with this label are<br>going.                                                   |
| Outgoing Interface  | Interface through which packets with this label are<br>sent.                                                       |

**Table 1: show mpls forwarding Field Descriptions**

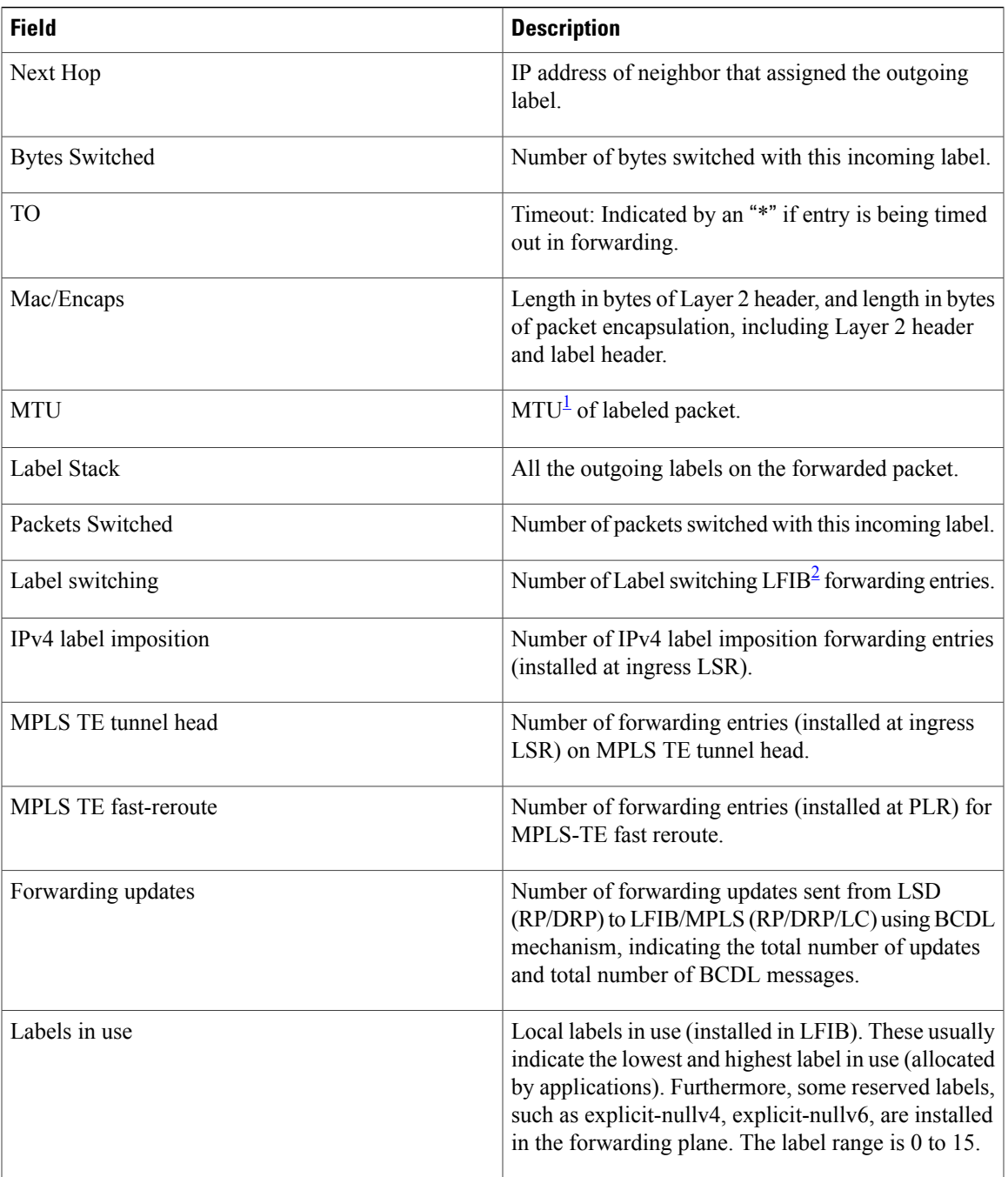

<span id="page-14-1"></span><span id="page-14-0"></span> $1$  MTU = Maximum Transmission Unit.

 $2$  LFIB = Label Forwarding Information Base.

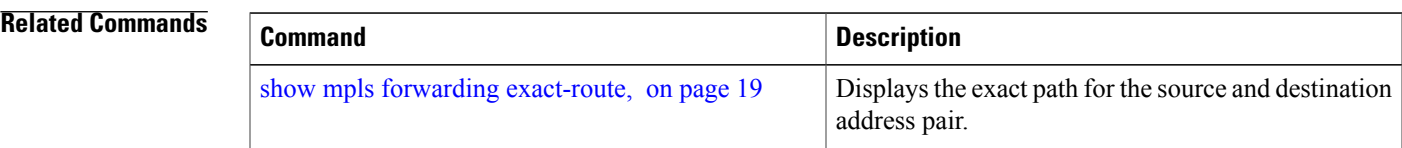

 **Cisco IOS XR MPLS Command Reference for the Cisco XR 12000 Series Router, Release 4.3.x**

## <span id="page-16-0"></span>**show mpls forwarding tunnels**

To display the contents of the **MPLS** forwarding tunnel, use the **show mpls forwarding tunnel** command in EXEC mode.

**show mpls forwarding tunnels [detail]**[**tunnels** *tunnel-id*] [**vrf** *vrf-name*]

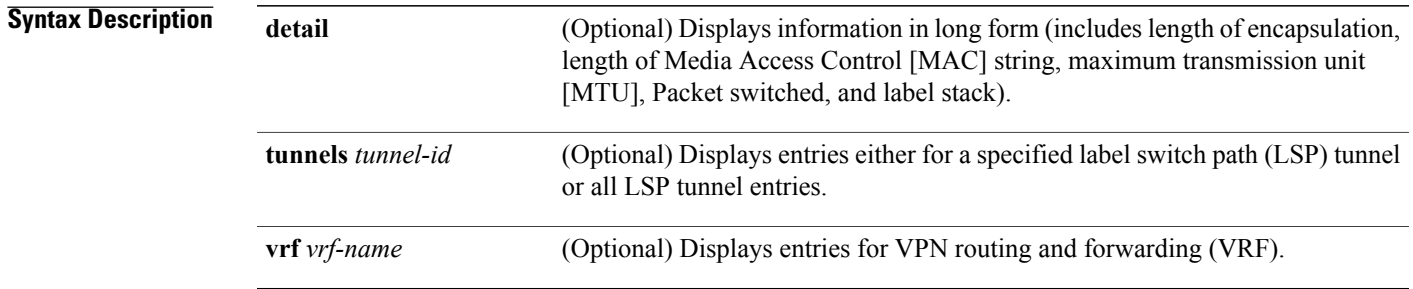

### **Command Modes** EXEC

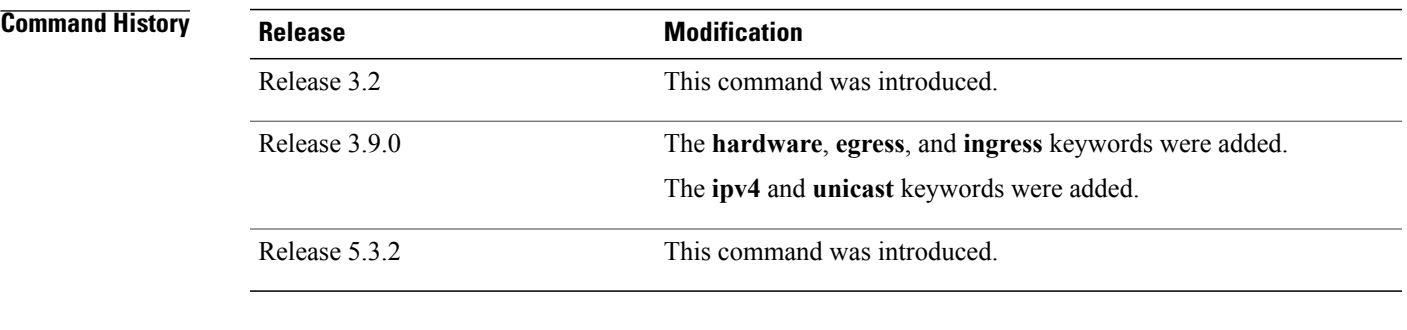

**Usage Guidelines** The optional keywords and arguments described allow specification of a subset of the entire MPLS forwarding table.

The *node-id* argument is entered in the *rack/slot/module* notation.

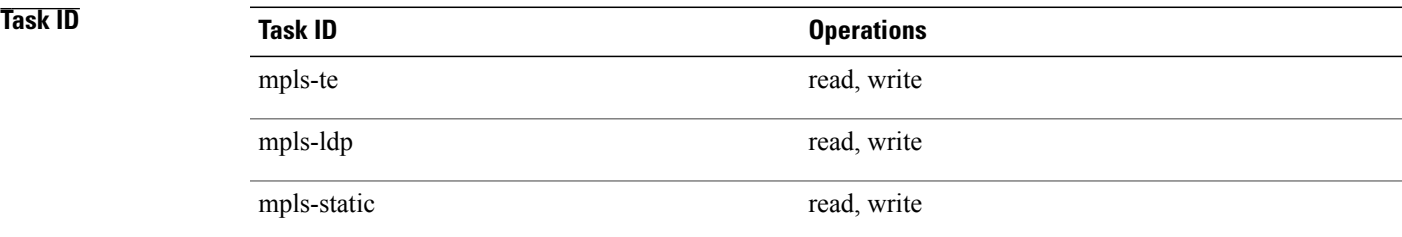

**Examples** The following sample output is from the **show mpls forwarding tunnels** command using the **location** keyword and a specific node ID:

#### **show mpls forwarding tunnels**

```
RP/0/RSP0/CPU0:PE1#sh mpls forwarding tunnels 1999 detail
Thu Jul 23 22:56:09.726 PDT
Tunnel Outgoing Outgoing Next Hop Bytes
                        Interface
------------- ----------- ------------ --------------- ------------
                                  point2point 0
    Updated: Jul 23 20:04:57.416
    Version: 82681, Priority: 2
    Label Stack (Top -> Bottom): { 50045 }
    Local Label: 27972
    NHID: 0x0, Path idx: 0, Backup path idx: 0, Weight: 0
    MAC/Encaps: 14/18, MTU: 1500
    Packets Switched: 0
 Interface Handle: 0x0801f4a0, Local Label: 27972
 Forwarding Class: 0, Weight: 0
 Packets/Bytes Switched: 7045837/7116295370
RP/0/RSP0/CPU0:PE1#sh mpls forwarding tunnels 1999 detail location 0/0/CPU0
Thu Jul 23 22:56:14.526 PDT<br>Tunnel 0utgoing 0u
Tunnel Outgoing Outgoing Next Hop Bytes
                        Interface
------------- ----------- ------------ --------------- ------------
            50045 BE10
    Updated: Jul 23 20:04:57.640
    Version: 82681, Priority: 2
    Label Stack (Top -> Bottom): { 50045 }
    Local Label: 27972
     NHID: 0x0, Path idx: 0, Backup path idx: 0, Weight: 0
     MAC/Encaps: 14/18, MTU: 1500
    Packets Switched: 0
 Interface Handle: 0x0801f4a0, Local Label: 27972
  Forwarding Class: 0, Weight: 0
 Packets/Bytes Switched: 7045837/7116295370
RP/0/RSP0/CPU0:PE1#sh mpls forwarding tunnels 1999
Thu Jul 23 22:56:19.717 PDT
Tunnel Outgoing Outgoing Next Hop Bytes
Name Label Interface Switched
------------- ----------- ------------ --------------- ------------
                                  point2point
```
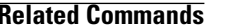

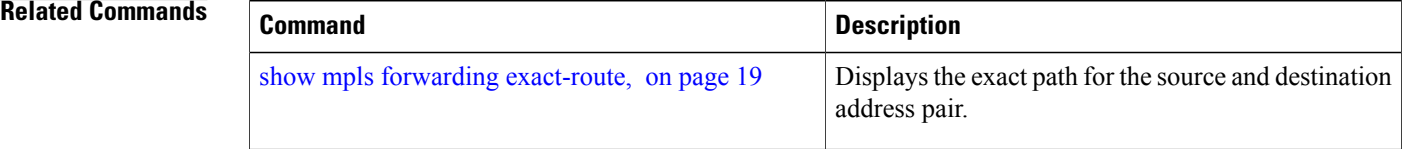

## <span id="page-18-0"></span>**show mpls forwarding exact-route**

To display the exact path for the source and destination address pair, use the **show mplsforwarding exact-route** command in EXEC mode.

**show mpls forwarding exact-route label** *label-number* {**bottom-label** *value*| **ipv4** *source-address destination-address*| **ipv6***source-addressdestination-address*} **[detail]** [**protocol** *protocol* **source-port** *source-port* **destination-port** *destination-port* **ingress-interface** *type interface-path-id*] [**location** *node-id*] [**policy-class** *value*] [**hardware** {**ingress | egress**}]

### **Syntax Description label** *label-number* Displays the exact path for a source and destination address pair. **bottom-label** *value* Displays the bottom label value. Range is 0 to 1048575. Displays the exact path for IPv4 payload. The IPv4 source address in x.x.x.x format. The IPv4 destination address in x.x.x.x format. **ipv4** *source-address destination-address* Displays the exact path for IPv6 payload. The IPv6 source address in x:x::x format. The IPv6 destination address in x:x::x format. **ipv6** *source-address destination-address* **detail** (Optional) Displays detailed information. **protocol** *protocol* (Optional) Displays the specified protocol for the route. **source-port** *source-port* Sets the UDP source port. The range is from 0 to 65535. **destination-port** *destination-port* Sets the UDP destination port. The range is from 0 to 65535. **ingress-interface** Sets the ingress interface. Interface type. For more information, use the question mark (?) online help function. *type* Physical interface or a virtual interface. Use the **show interfaces** command to see a list of all possible interfaces currently configured on the router. **Note** For more information about the syntax for the router, use the question mark (?) online help function. *interface-path-id* **location** *node-id* (Optional) Displays hardware resource counters on the designated node. (Optional) Displays the policy-based tunnel selection (PBTS) to direct traffic into specific TE tunnels. The policy-class attribute mapsthe correct traffic class to this policy. The range for the policy-class value is from 1 to 7. **policy-class** *value*

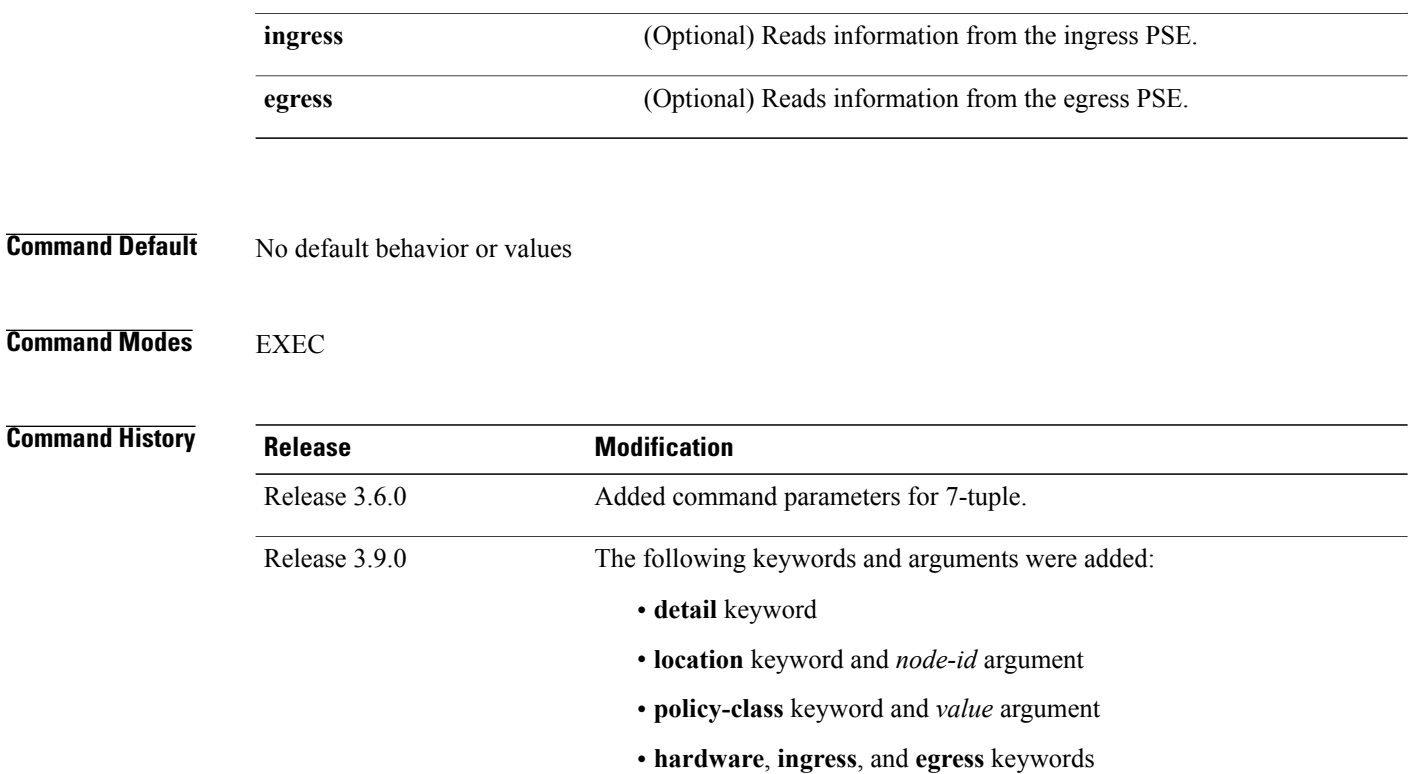

**Usage Guidelines** To use this command, you must be in a user group associated with a task group that includes appropriate task IDs. If the user group assignment is preventing you from using a command, contact your AAA administrator for assistance.

> The **show mpls forwarding exact-route** command displays information in long form and includes the following information:

- Encapsulation length
- Media Access Control (MAC) string length
- Maximum transmission unit (MTU)
- Packet switching information
- Label stacking information

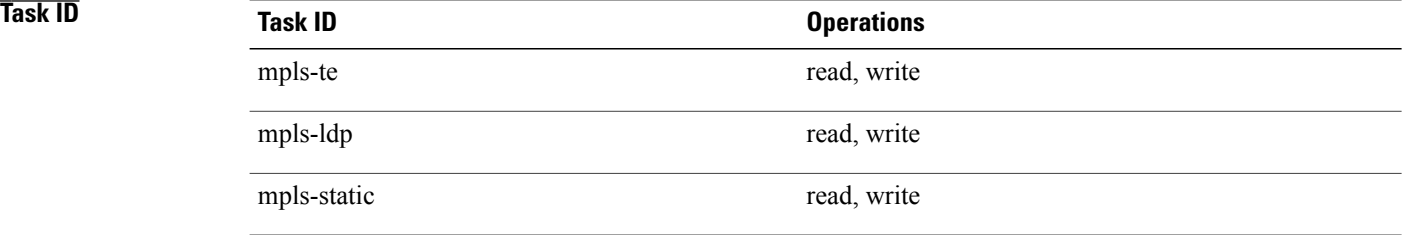

**Examples** The following shows a sample output from the **show mpls forwarding exact-route** command:

RP/0/0/CPU0:router# **show mpls forwarding exact-route label 16000 ipv4 10.74.1.6 127.0.0.15 protocol tcp source-port 3503 destination-port 3503 ingress-interface pos 0/3/4/3**

Local Outgoing Prefix Outgoing Next Hop Bytes Label Label or ID Interface Switched ------ ----------- ------------------ ------------ --------------- ------------  $P00/1/5/1$  1.24.1.192 Via: PO0/1/5/1, Next Hop: point2point MAC/Encaps: 4/8, MTU: 1500 Label Stack (Top -> Bottom): { 16001 }

This table describes the significant fields shown in the display.

**Table 2: show mpls forwarding exact-route Field Descriptions**

| <b>Field</b>          | <b>Description</b>                                                                                                 |
|-----------------------|----------------------------------------------------------------------------------------------------|
| Local Label           | Label assigned by this router.                                                                                     |
| Outgoing Label        | Label assigned by the next hop or downstream peer.<br>Some of the entries that display in this column are:         |
|                       | <b>Unlabeled</b>                                                                                                   |
|                       | No label for the destination from the next hop,<br>or label switching is not enabled on the<br>outgoing interface. |
|                       | Pop Label                                                                                                    |
|                       | Next hop advertised an implicit-null label for<br>the destination.                                                 |
| Prefix or Tunnel ID   | Address or tunnel to which packets with this label are<br>going.                                                   |
| Outgoing Interface    | Interface through which packets with this label are<br>sent.                                                       |
| Next Hop              | IP address of neighbor that assigned the outgoing<br>label.                                                        |
| <b>Bytes Switched</b> | Number of bytes switched with this incoming label.                                                                 |
| <b>TO</b>             | Timeout: Indicated by an "*" if entry is being timed<br>out in forwarding.                                         |

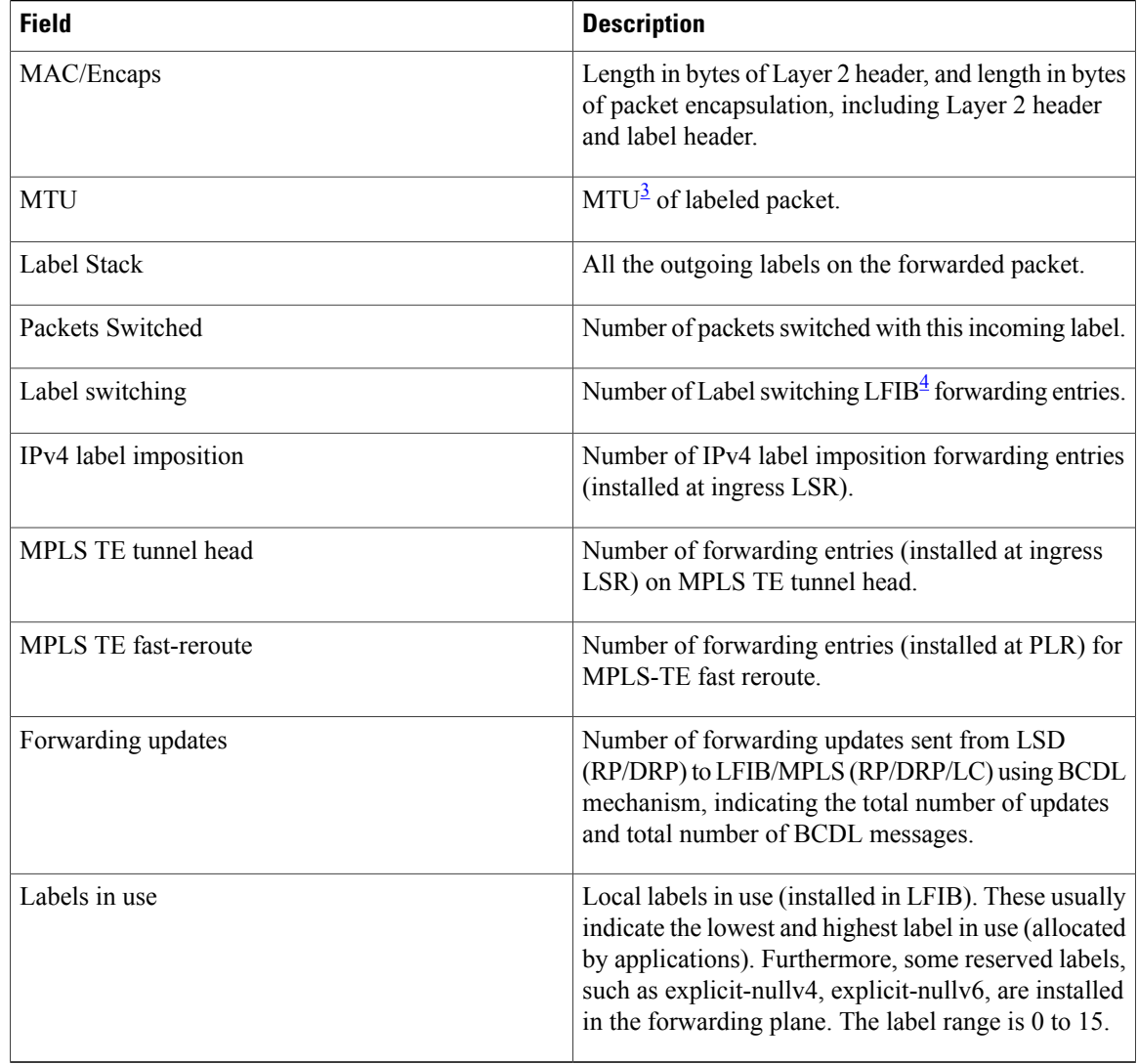

<span id="page-21-1"></span><span id="page-21-0"></span> $3$  MTU = Maximum Transmission Unit.

4 LFIB = Label Forwarding Information Base.

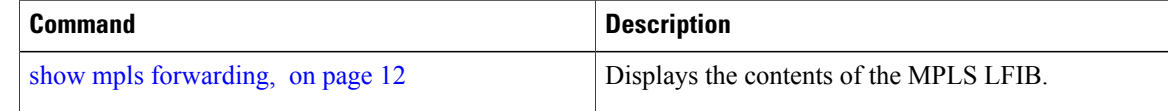

# <span id="page-22-0"></span>**show mpls forwarding label-security interface**

To display the contents of the MPLS label interface security information, use the **show mpls forwarding label-security interface**command in EXEC mode.

**show mpls forwarding label-security**[**interface** *type interface-path-id*] [**location** *node-id*]

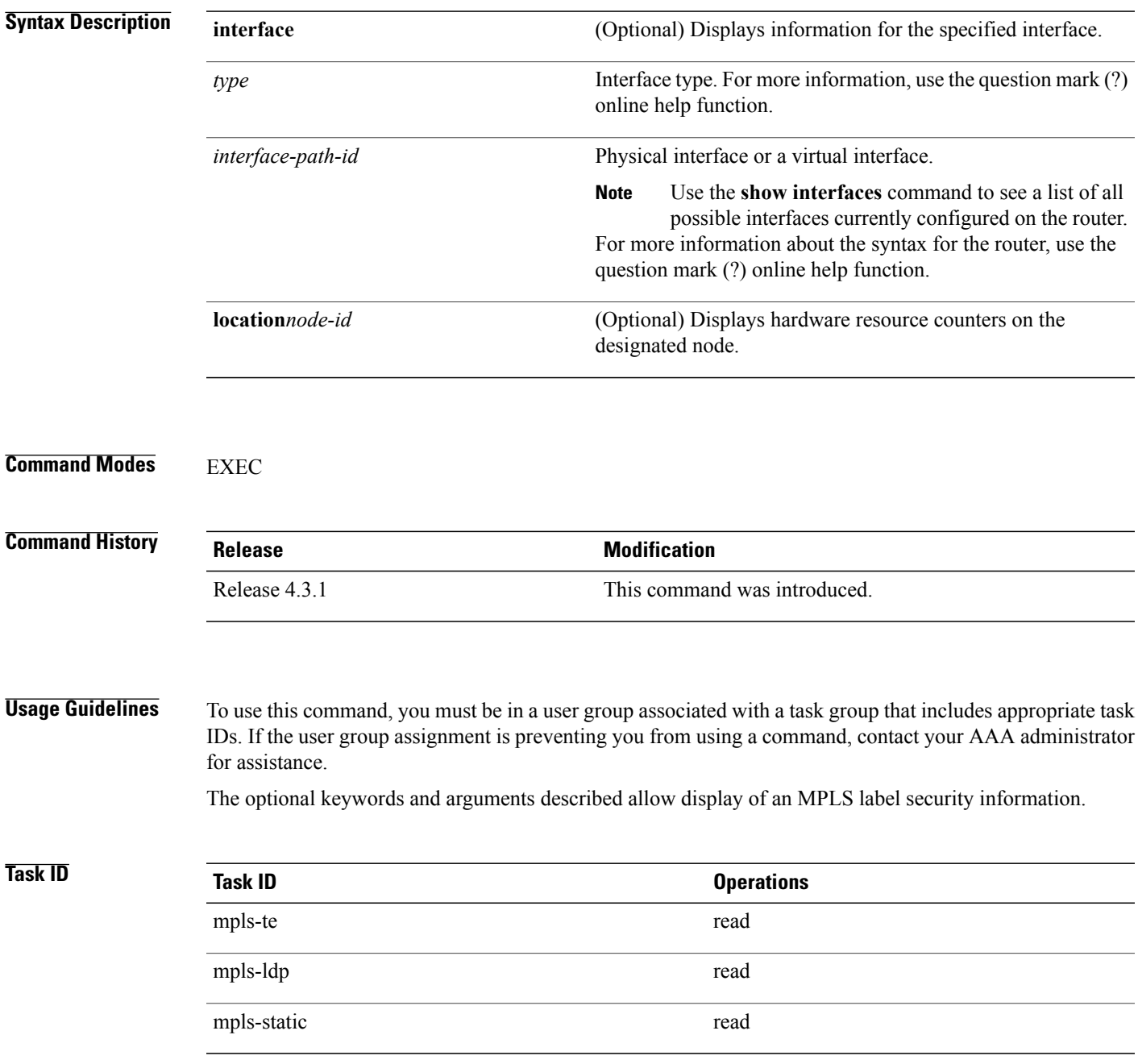

**Examples** The following sample output is from the **show mpls forwarding label-security interface** command and specific interface and location:

> RP/0/0/CPU0:router# **show mpls forwarding label-security interface GigabitEthernet location 0/1/CPU0**

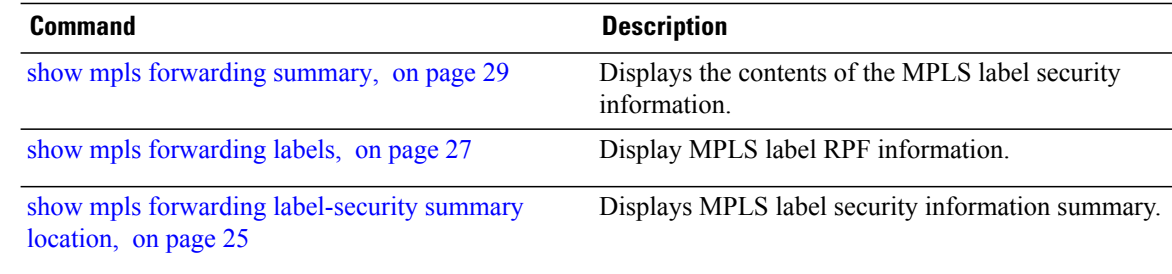

## <span id="page-24-0"></span>**show mpls forwarding label-security summary location**

To display the contents of the MPLS label security information summary, use the **show mpls forwarding label-security summary location**command in EXEC mode.

**show mpls forwarding label-security summary location** *node-id*

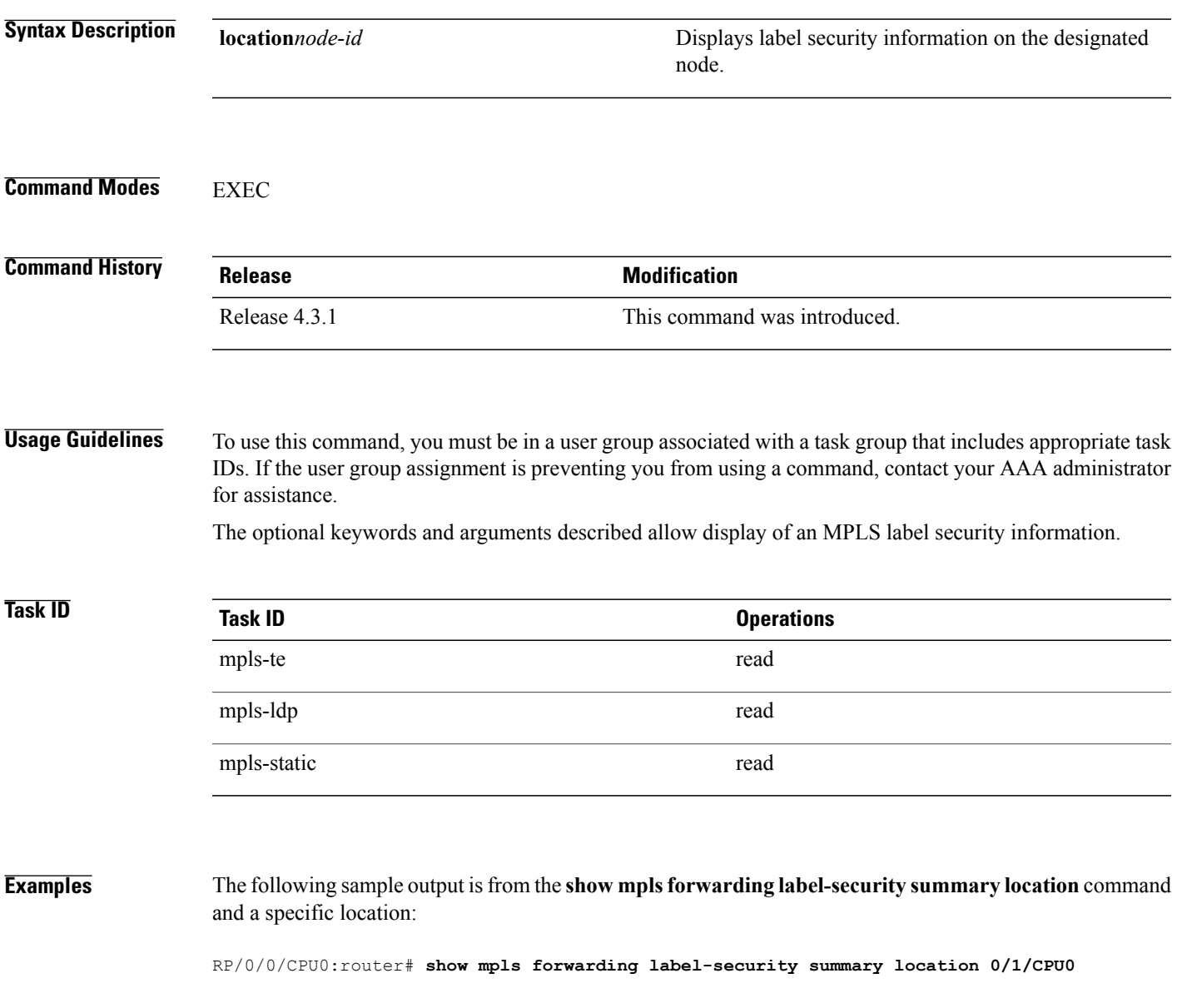

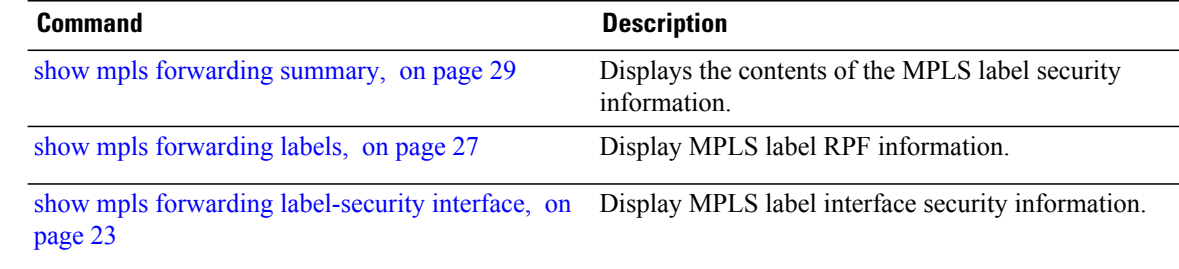

# <span id="page-26-0"></span>**show mpls forwarding labels**

To display the contents of the MPLS label RPF information, use the **show mpls forwarding labels**command in EXEC mode.

**show mpls forwarding** [**labels** *low-value high-value* ]**[detail] [rpf]**

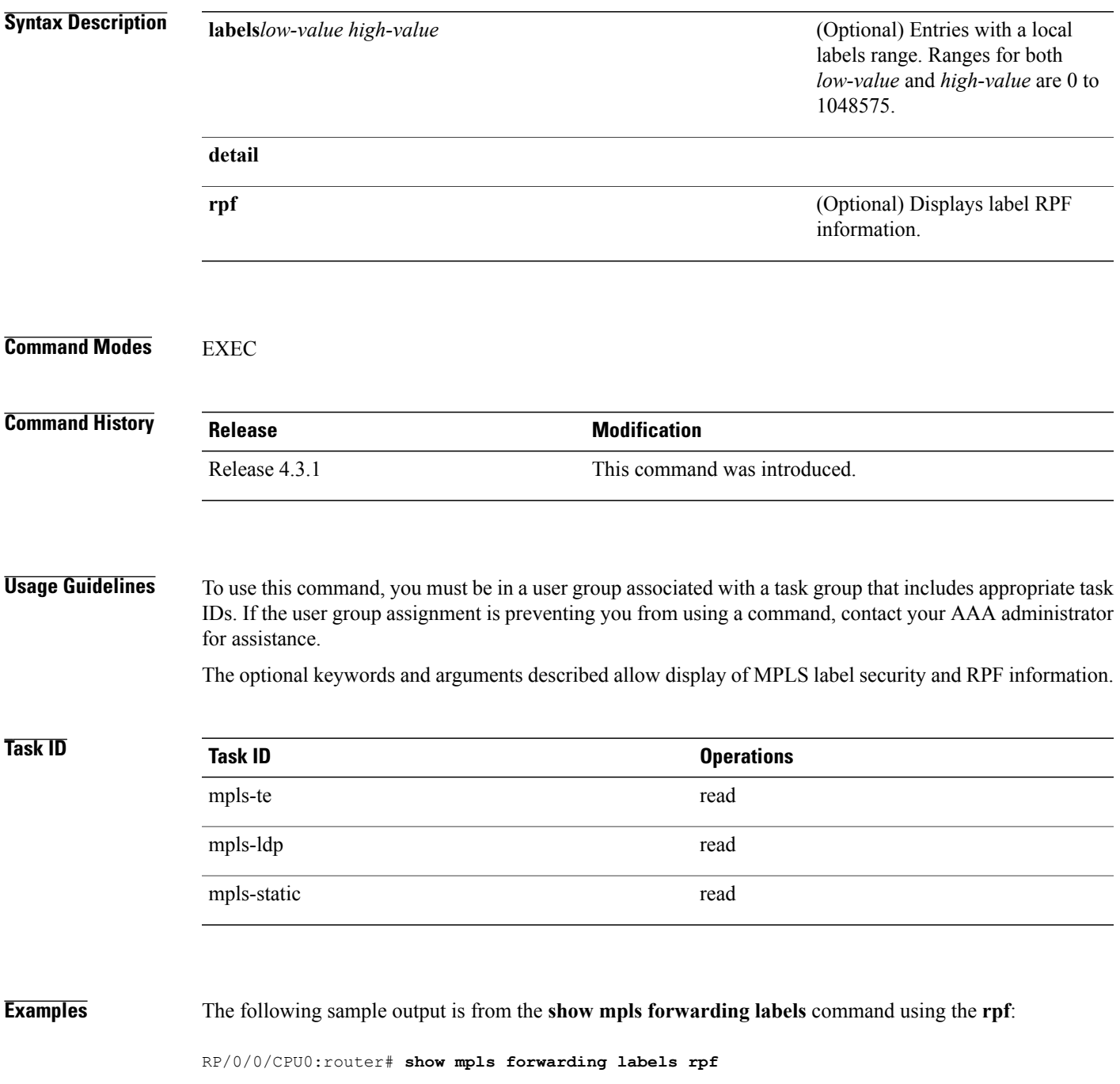

```
Forwarding entries:
   Label switching: 0, protected: 0
   MPLS TE tunnel head: 0, protected: 0
   MPLS TE midpoint: 0, protected: 0
   MPLS TE internal: 0, protected: 0
   MPLS P2MP TE tunnel head: 0
   MPLS P2MP TE tunnel midpoint/tail: 0
   MPLS P2MP MLDP tunnel head: 0
   MPLS P2MP MLDP tunnel midpoint/tail: 0
Forwarding updates:
   messages: 2
      p2p updates: 4
Labels in use:
   Reserved: 4
   Lowest: 0
   Highest: 13
   Deleted stale label entries: 0
Pkts dropped: 0
Pkts fragmented: 0
Failed lookups: 0
```
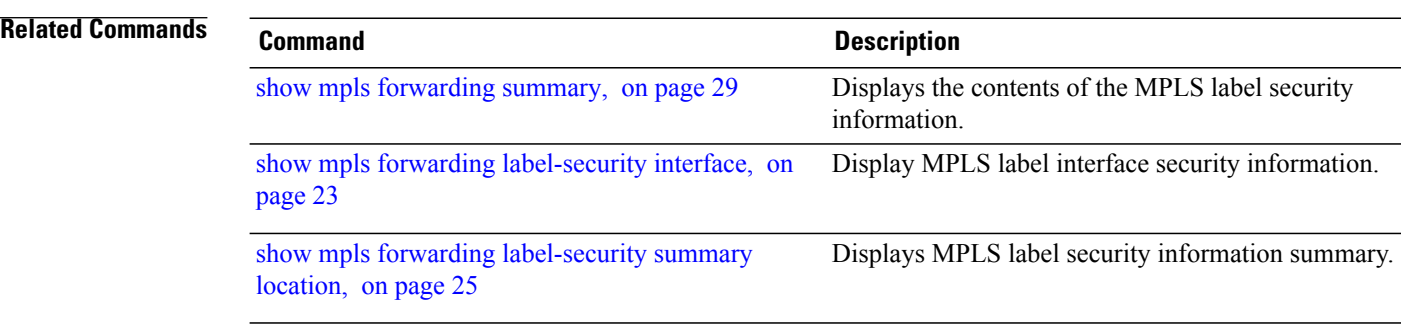

# <span id="page-28-0"></span>**show mpls forwarding summary**

To display the contents of the MPLS label security information, use the **show mpls forwarding summary**command in EXEC mode.

**show mpls forwarding summary [debug]** [**location** *node-id*] **no-counters private rpf**

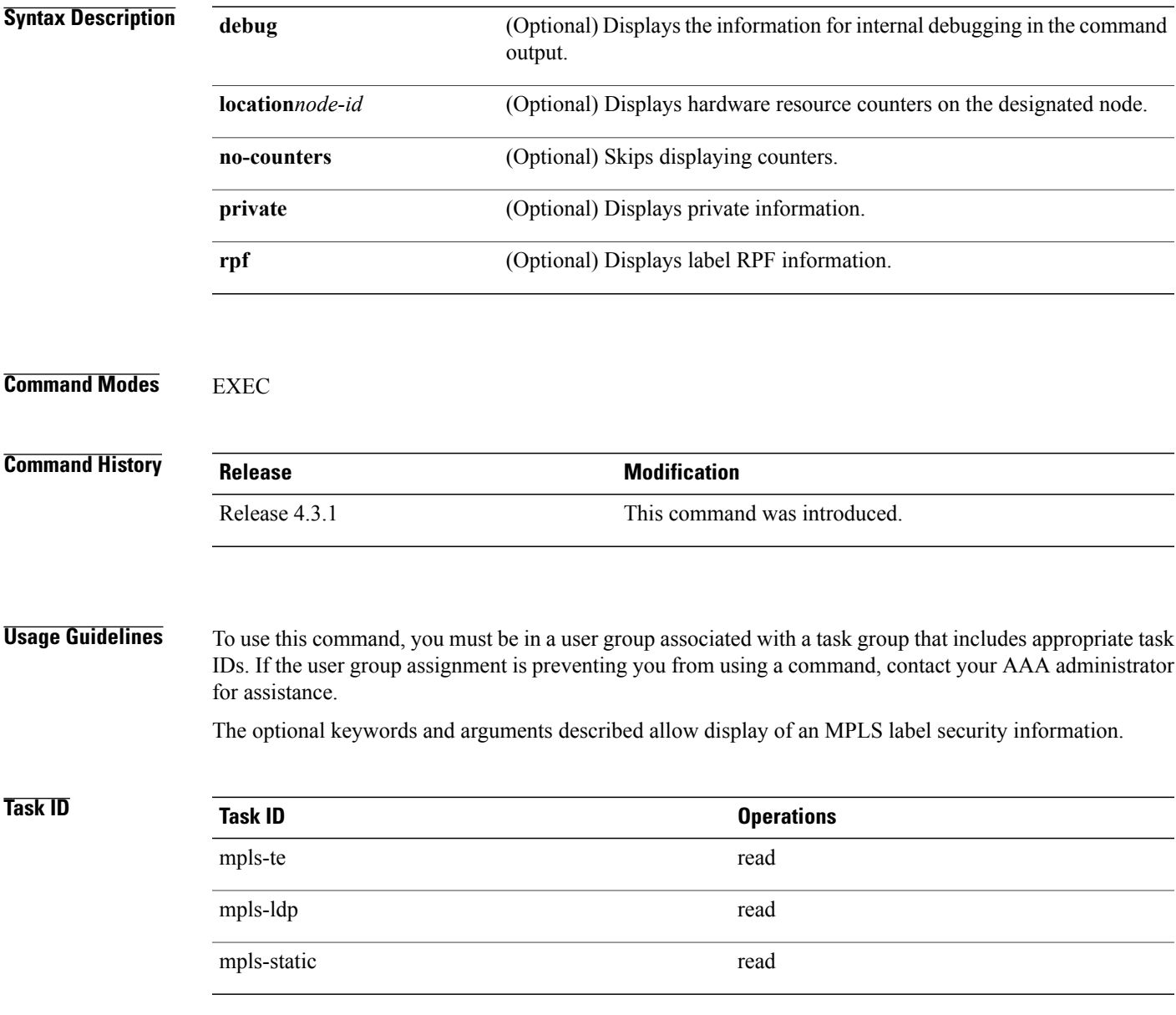

**Examples** The following sample output is from the **show mpls forwarding summary** command using the **debug** keyword:

```
RP/0/0/CPU0:router# show mpls forwarding summary debug
Forwarding entries:
   Label switching: 0, protected: 0
   MPLS TE tunnel head: 0, protected: 0
   MPLS TE midpoint: 0, protected: 0
   MPLS TE internal: 0, protected: 0
   MPLS P2MP TE tunnel head: 0
   MPLS P2MP TE tunnel midpoint/tail: 0
   MPLS P2MP MLDP tunnel head: 0
   MPLS P2MP MLDP tunnel midpoint/tail: 0
Forwarding updates:
   messages: 2
     p2p updates: 4
Labels in use:
   Reserved: 4
   Lowest: 0
   Highest: 13
   Deleted stale label entries: 0
Pkts dropped: 0
Pkts fragmented: 0
Failed lookups:
```
The following sample output is from the **show mpls forwarding summary** command using the **location** keyword and a specific location:

```
RP/0/0/CPU0:router# show mpls forwarding summary location 0/1/CPU0
Forwarding entries:
   Label switching: 0, protected: 0
   MPLS TE tunnel head: 0, protected: 0
   MPLS TE midpoint: 0, protected: 0
   MPLS TE internal: 0, protected: 0
   MPLS P2MP TE tunnel head: 0
   MPLS P2MP TE tunnel midpoint/tail: 0
   MPLS P2MP MLDP tunnel head: 0
   MPLS P2MP MLDP tunnel midpoint/tail: 0
Forwarding updates:
   messages: 2
     p2p updates: 4
Labels in use:
   Reserved: 4
   Lowest: 0
   Highest: 13
   Deleted stale label entries: 0
Pkts dropped: 0
Pkts fragmented: 0<br>Failed lookuns: 0
Failed lookups:
```
The following sample output is from the **show mpls forwarding summary** command using the**no-counters**:

```
RP/0/0/CPU0:router# show mpls forwarding summary no-counters
Forwarding entries:
   Label switching: 0, protected: 0
   MPLS TE tunnel head: 0, protected: 0
   MPLS TE midpoint: 0, protected: 0
   MPLS TE internal: 0, protected: 0
   MPLS P2MP TE tunnel head: 0
   MPLS P2MP TE tunnel midpoint/tail: 0
   MPLS P2MP MLDP tunnel head: 0
   MPLS P2MP MLDP tunnel midpoint/tail: 0
Forwarding updates:
   messages: 2
```

```
p2p updates: 4
Labels in use:
  Reserved: 4
  Lowest: 0
  Highest: 13
  Deleted stale label entries: 0
```
The following sample output is from the **show mpls forwarding summary** command using the **private**:

```
RP/0/0/CPU0:router# show mpls forwarding summary private
Forwarding entries:
   Label switching: 0, protected: 0
   MPLS TE tunnel head: 0, protected: 0
   MPLS TE midpoint: 0, protected: 0
   MPLS TE internal: 0, protected: 0
   MPLS P2MP TE tunnel head: 0
   MPLS P2MP TE tunnel midpoint/tail: 0
   MPLS P2MP MLDP tunnel head: 0
   MPLS P2MP MLDP tunnel midpoint/tail: 0
Forwarding updates:
   messages: 2
     p2p updates: 4
Labels in use:
   Reserved: 4
   Lowest: 0
   Highest: 13
   Deleted stale label entries: 0
Path count:
   Unicast: 0
Pkts dropped: 0
Pkts fragmented: 0<br>Failed lookups: 0
Failed lookups:
fwd-flags: 0x5, ttl-expire-pop-cnt: 0
```
The following sample output is from the **show mpls forwarding summary** command using the **rpf**:

```
RP/0/0/CPU0:router# show mpls forwarding summary rpf
Forwarding entries:
   Label switching: 0, protected: 0
   MPLS TE tunnel head: 0, protected: 0
   MPLS TE midpoint: 0, protected: 0
   MPLS TE internal: 0, protected: 0
   MPLS P2MP TE tunnel head: 0
   MPLS P2MP TE tunnel midpoint/tail: 0
   MPLS P2MP MLDP tunnel head: 0
   MPLS P2MP MLDP tunnel midpoint/tail: 0
Forwarding updates:
   messages: 2
     p2p updates: 4
Labels in use:
   Reserved: 4
   Lowest: 0
   Highest: 13
   Deleted stale label entries: 0
Pkts dropped: 0
Pkts fragmented: 0
Failed lookups: 0
```
This table describes the significant fields shown in the display.

 $\mathbf l$ 

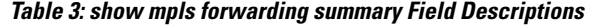

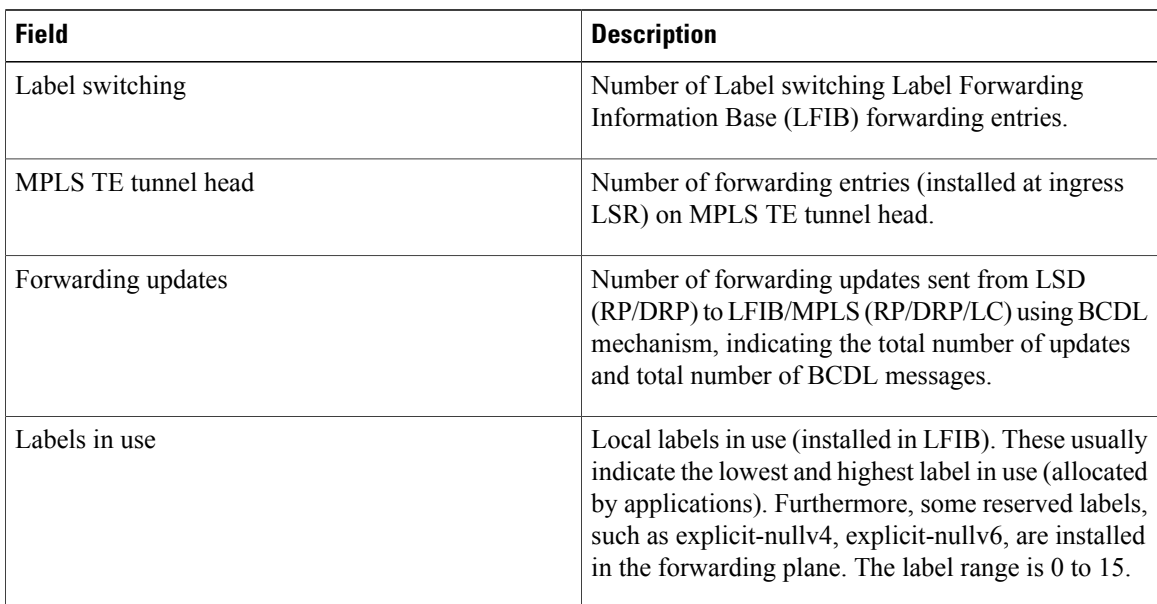

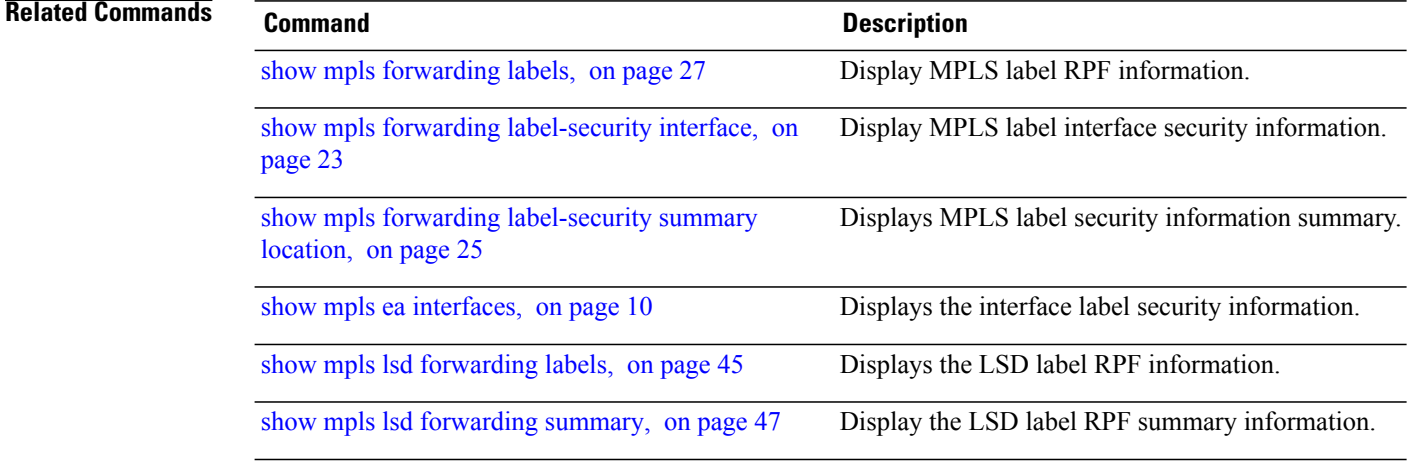

# <span id="page-32-0"></span>**show mpls interfaces**

To display information about one or more interfaces that have been configured for MPLS, use the **show mpls interfaces** command in EXEC mode.

**show mpls interfaces** [*type interface-path-id*] [**location** *node-id* ] **[detail]**

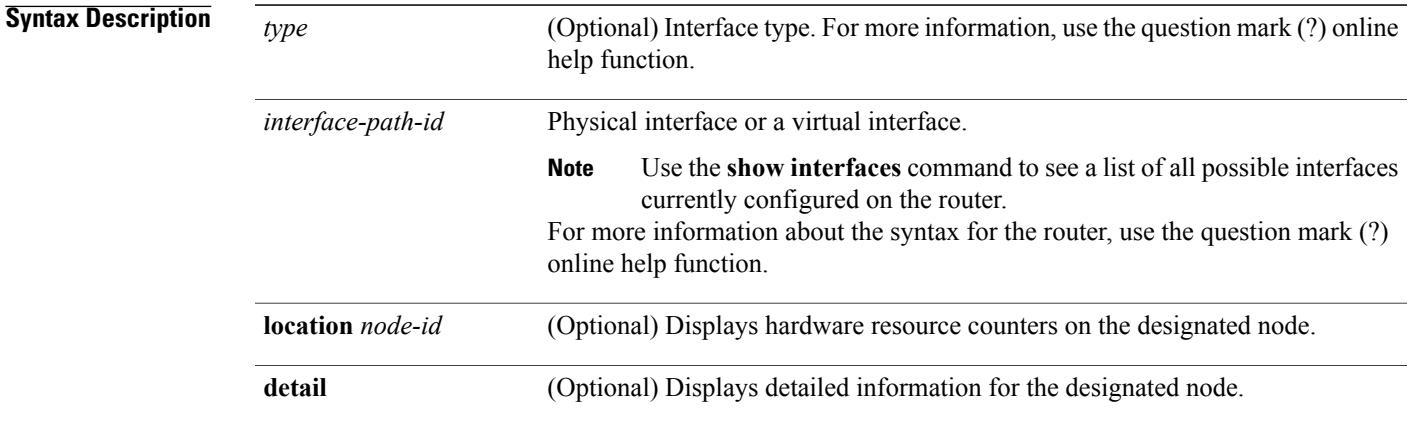

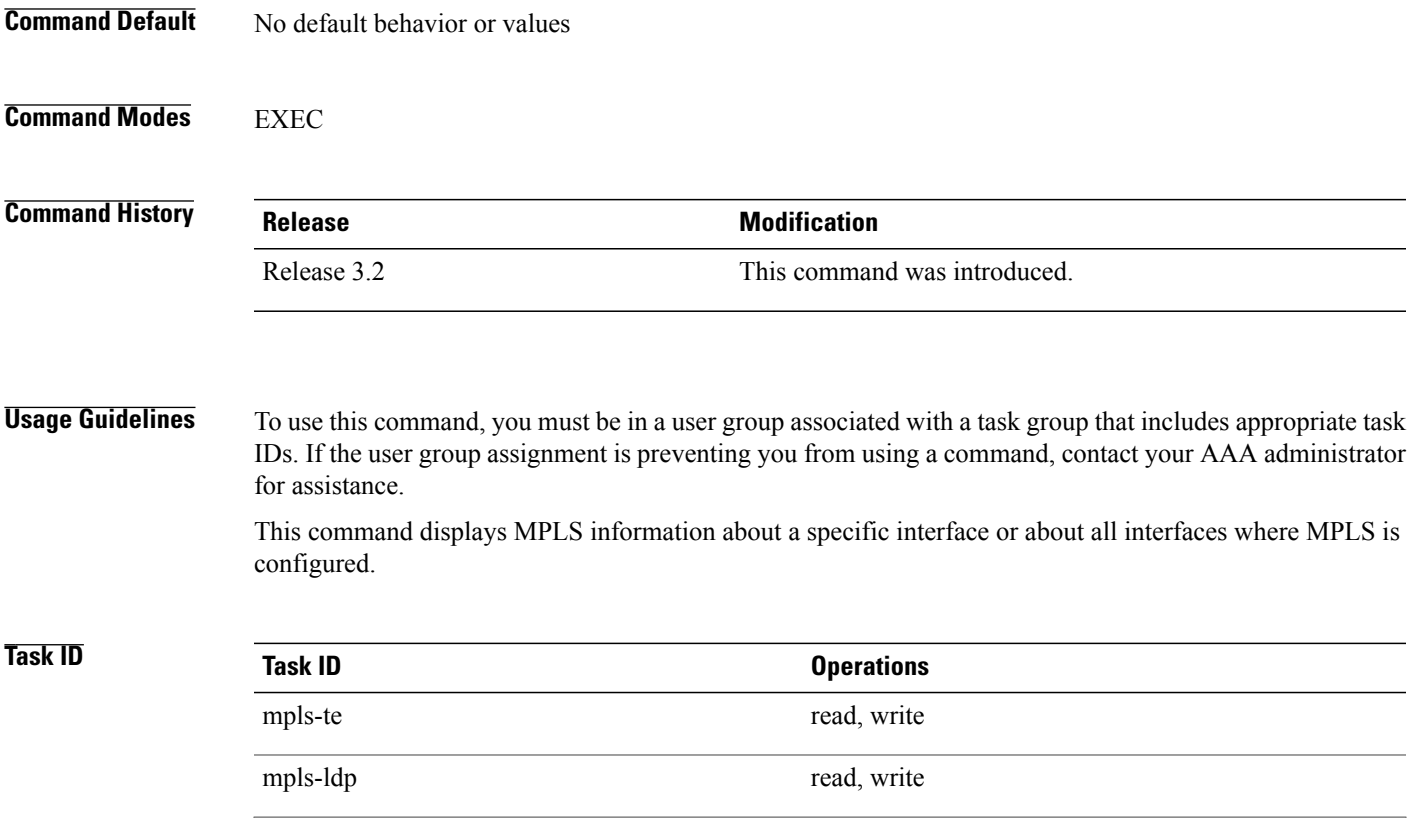

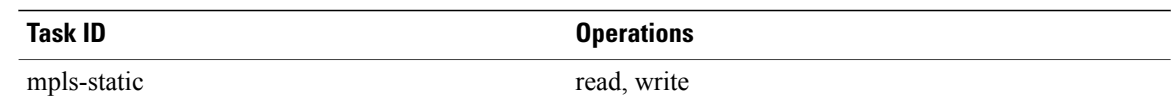

**Examples** The following shows a sample output from the **show mpls interfaces** command:

RP/0/0/CPU0:router# **show mpls interfaces**

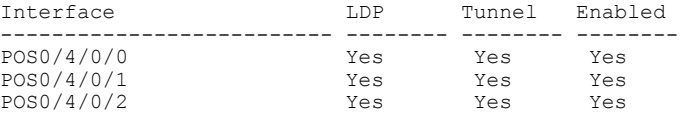

The following shows a sample output from the **show mpls interfaces** command using the **detail** keyword:

RP/0/0/CPU0:router# **show mpls interfaces detail**

```
Interface POS0/4/0/0:
        LDP labelling enabled
        LSP labelling enabled (TE-Control)
       MPLS enabled
       MTU = 4474Interface POS0/4/0/1:
        LDP labelling enabled
        LSP labelling enabled (TE-Control)
        MPLS enabled
       MTU = 4474Interface POS0/4/0/2:
        LDP labelling enabled
        LSP labelling enabled (TE-Control)
        MPLS enabled
       MTU = 4474
```
The following shows a sample output from the **show mpls interfaces** command using the **location** keyword:

RP/0/0/CPU0:router# **show mpls interfaces location pos 0/4/0/0**

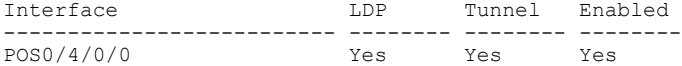

RP/0/0/CPU0:router# **show mpls interfaces pos 0/4/0/0 detail**

```
Interface POS0/4/0/0:
        LDP labelling enabled
        LSP labelling enabled (TE-Control)
        MPLS enabled
       MTU = 4474
```
This table describes the significant fields in the sample display.

#### **Table 4: show mpls interfaces Command Field Descriptions**

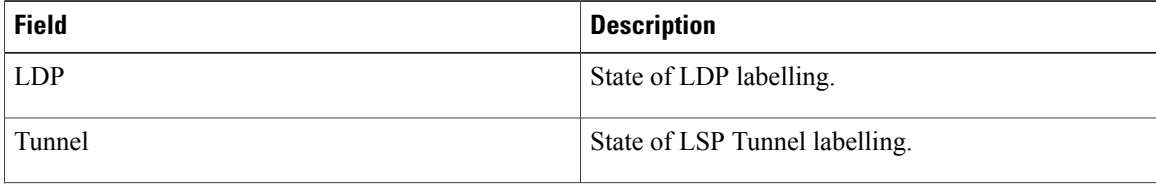

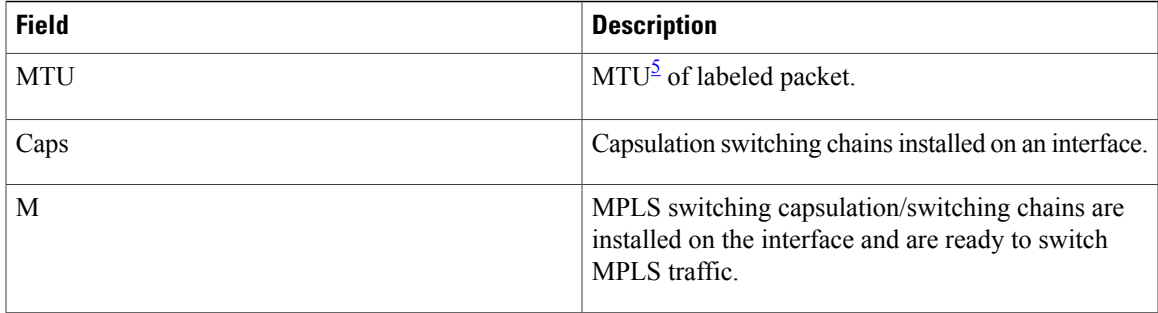

<span id="page-34-0"></span>5 MTU = Maximum Transmission Unit.

## <span id="page-35-0"></span>**show mpls label range**

To display the range of local labels available for use on packet interfaces, use the**show mpls label range** command in EXEC mode.

**show mpls label range**

- **Syntax Description** This command has no arguments or keywords.
- **Command Default** No default behavior or values
- **Command Modes** EXEC

**Command History Release Modification** Release 3.2 This command was introduced.

### **Usage Guidelines** To use this command, you must be in a user group associated with a task group that includes appropriate task IDs. If the user group assignment is preventing you from using a command, contact your AAA administrator for assistance.

You can use the **show mpls label range** command to configure a range for local labels that is different from the default range.

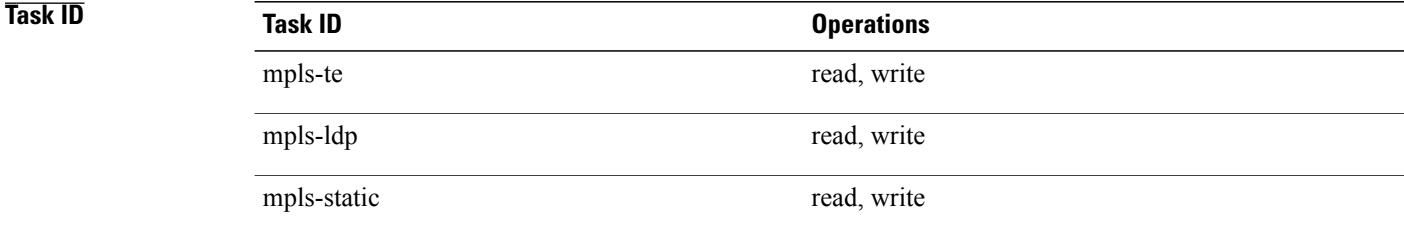

**Examples** The following shows a sample output from the **show mpls label range** command:

RP/0/0/CPU0:router# **show mpls label range**

Range for dynamic labels: Min/Max: 16000/144000

This table describes the significant fields shown in the display.

#### **Table 5: show mpls label range Command Field Descriptions**

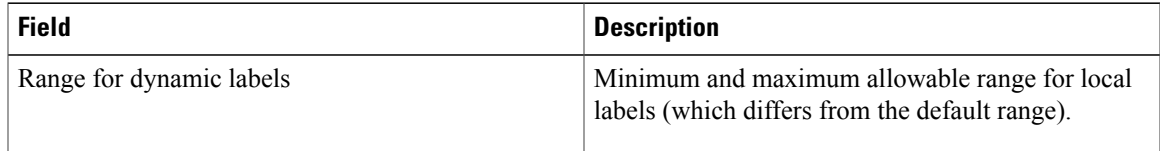

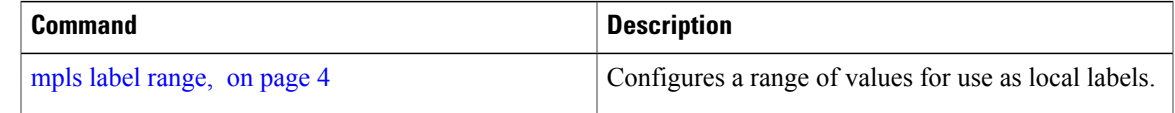

## <span id="page-37-0"></span>**show mpls label table**

To display the local labels contained in the MPLS label table, use the **show mpls label table** command in EXEC mode.

**show mpls label table** *table-index* [**application** *application*] [**label** *label-value*] **[summary] [detail]**

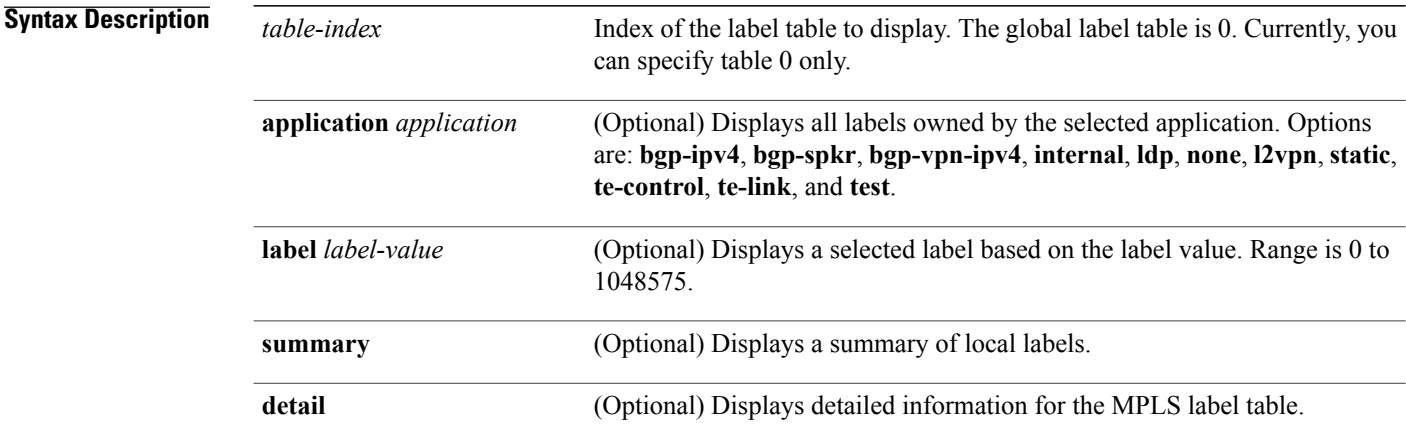

### **Command Default** No default behavior or values

**Command Modes EXEC** 

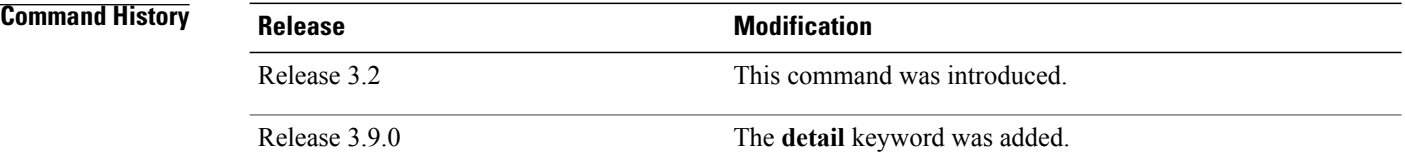

**Usage Guidelines** To use this command, you must be in a user group associated with a task group that includes appropriate task IDs. If the user group assignment is preventing you from using a command, contact your AAA administrator for assistance.

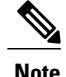

**Note** Labels 16 to 15999 are reserved for static Layer 2 VPN pseudowires.

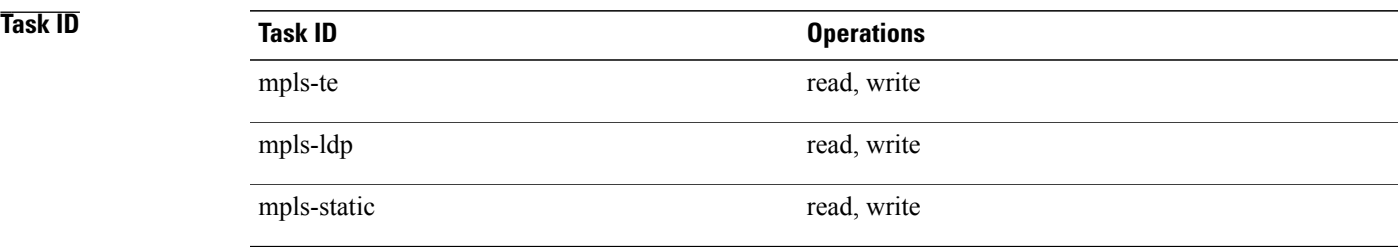

**Examples** The following shows a sample output from the **show mpls label table** command:

RP/0/0/CPU0:router# **show mpls label table 0**

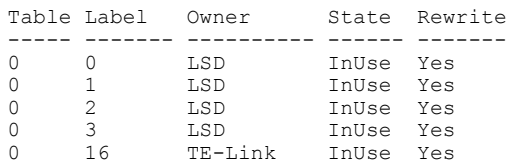

This table describes the significant fields shown in the display.

**Table 6: show mpls label table Command Field Descriptions**

| <b>Field</b> | <b>Description</b>                                                                          |
|--------------|---------------------------------------------------------------------------------------------|
| Table        | Table ID.                                                                                   |
| Label        | Label index.                                                                                |
| Owner        | Application that allocated the label. All labels<br>displaying "InUse" state have an owner. |

 $\mathbf I$ 

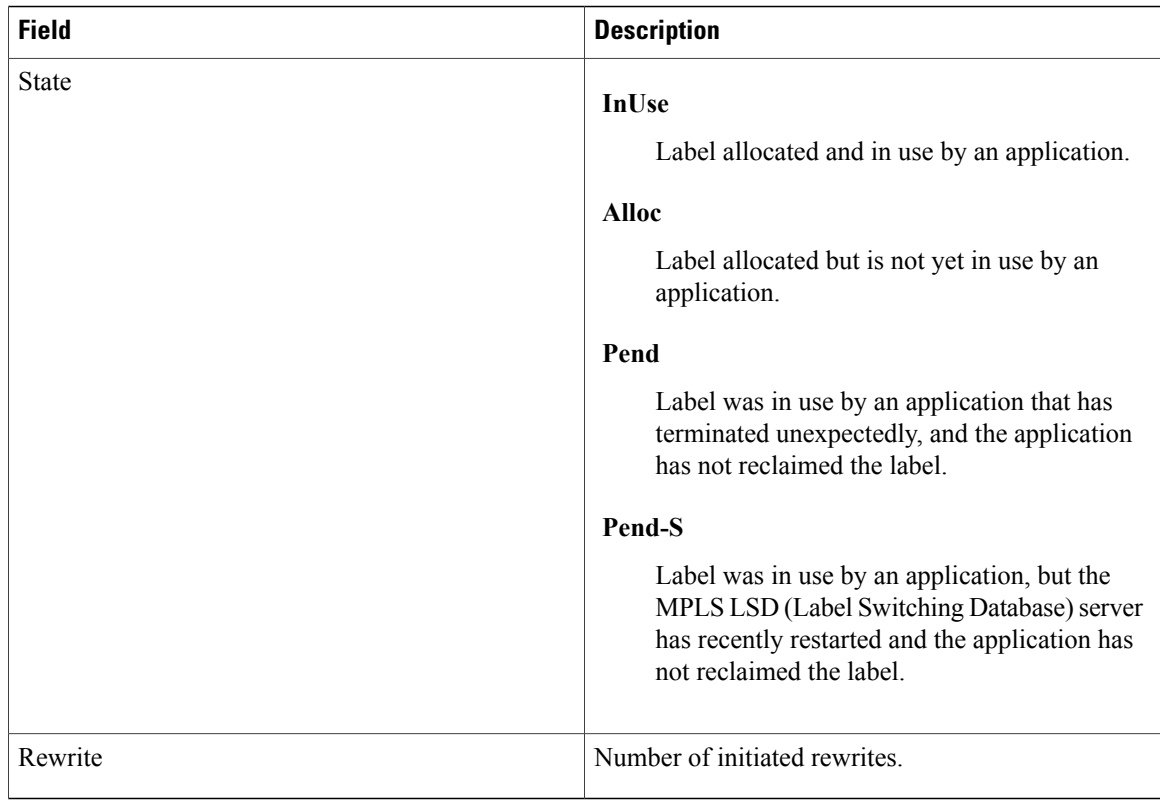

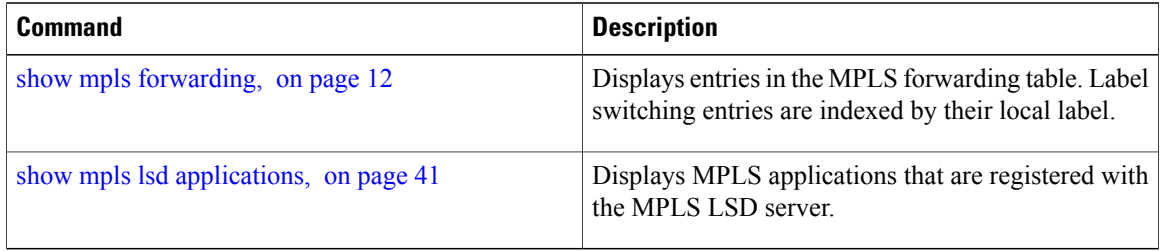

# <span id="page-40-0"></span>**show mpls lsd applications**

To display the MPLS applications registered with the MPLS Label Switching Database (LSD) server, use the **show mpls lsd applications** command in EXEC mode.

**show mpls lsd applications** [**application** *application*]

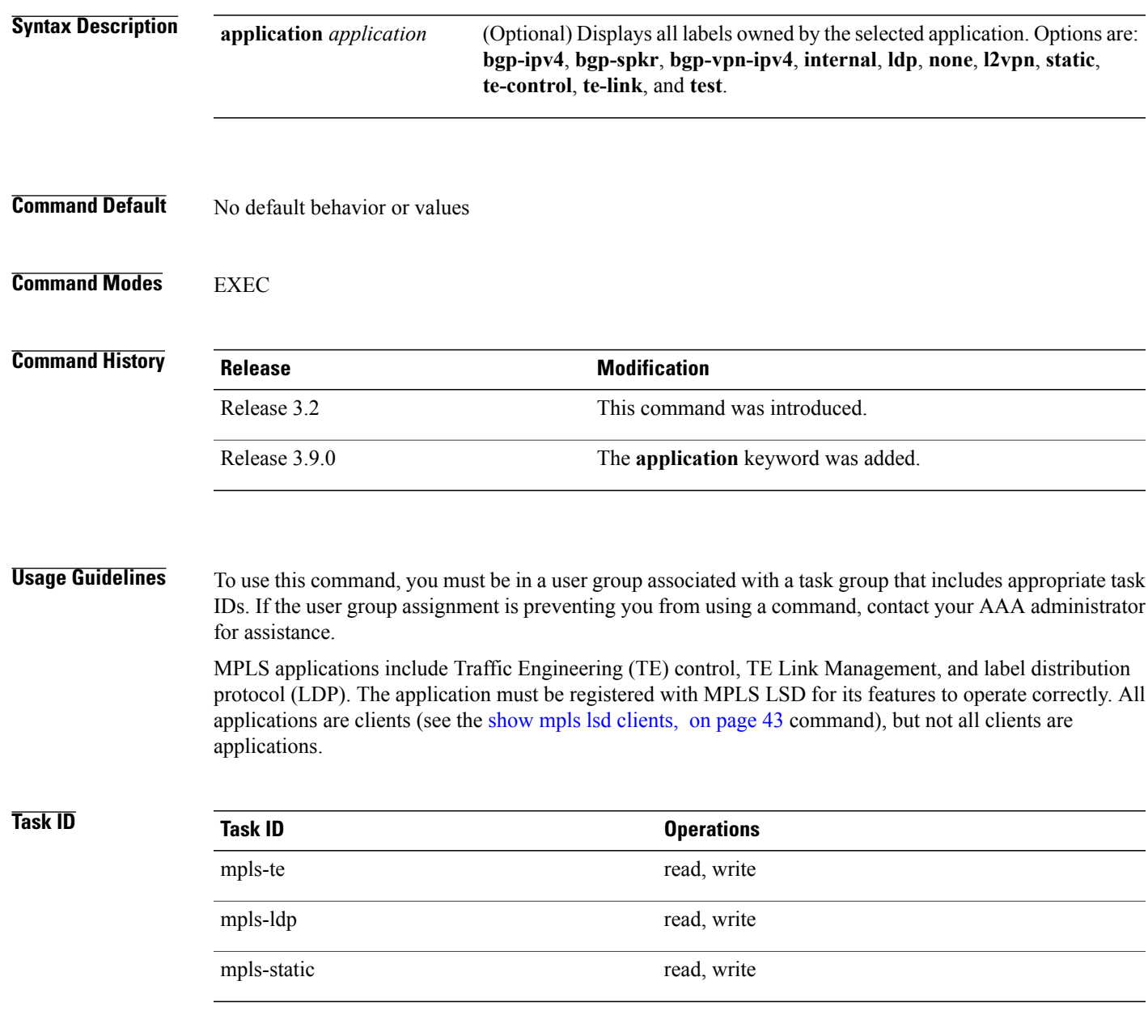

### **Examples** The following shows a sample output from the **show mpls lsd applications** command:

RP/0/0/CPU0:router# **show mpls lsd applications**

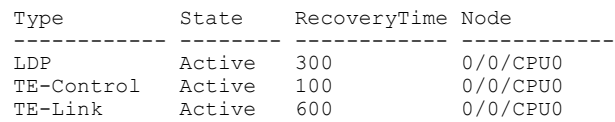

This table describes the significant fields shown in the display.

**Table 7: show mpls lsd applications Command Field Descriptions**

| <b>Field</b> | <b>Description</b>                                                                                                    |
|--------------|----------------------------------------------------------------------------------------------------|
| Type         | LSD application type.                                                                                                    |
| <b>State</b> | <b>Active</b><br>Application registered with MPLS LSD and is<br>functioning correctly.                                                                                                    |
|              | Recover                                                                                                    |
|              | Application registered with MPLS LSD and is<br>recovering after recently restarting. In this<br>state, the RecoveryTime value indicates how<br>many seconds are left before the application<br>becomes active. |
|              | Zombie                                                                                                    |
|              | Application not reregistered after an<br>unexpected termination. In this case,<br>RecoveryTime indicates how many seconds<br>are left before MPLS LSD gives up on the<br>application.                          |
| RecoveryTime | Seconds remaining before MPLS LSD gives up or<br>resumes the application.                                                                                                    |
| Node         | Node expressed in standard rack/slot/module notation.                                                                                                    |

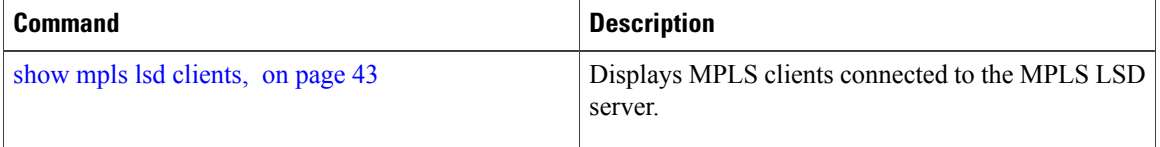

## <span id="page-42-0"></span>**show mpls lsd clients**

To display the MPLS clients connected to the MPLS Label Switching Database (LSD) server, use the **show mpls lsd clients** command in EXEC mode.

#### **show mpls lsd clients**

- **Syntax Description** This command has no arguments or keywords.
- **Command Default** No default behavior or values
- **Command Modes** EXEC

**Command History Release Modification** Release 3.2 This command was introduced.

**Usage Guidelines** To use this command, you must be in a user group associated with a task group that includes appropriate task IDs. If the user group assignment is preventing you from using a command, contact your AAA administrator for assistance.

> MPLS clients include Traffic Engineering (TE) Control, TE Link Management, Label Distribution Protocol (LDP), and Bulk Content Downloader (BCDL) Agent. Not all clients are applications (see the **show mpls lsd applications** command), but all applications are clients.

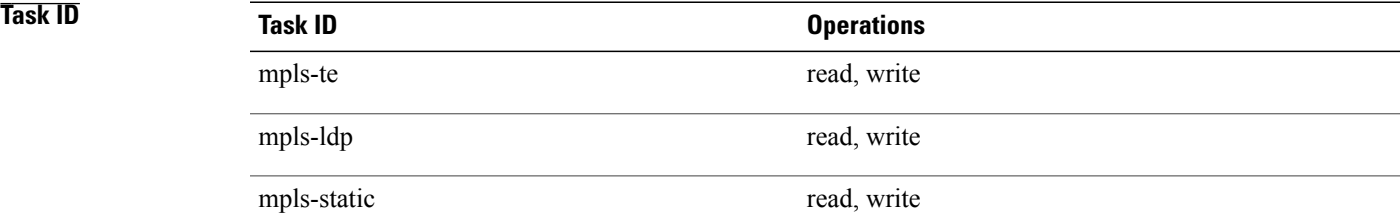

**Examples** The following shows a sample output from the **show mpls lsd clients** command:

RP/0/0/CPU0:router# **show mpls lsd clients**

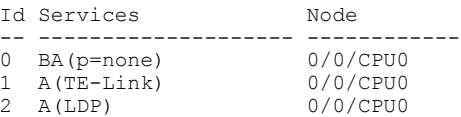

3 A(TE-Control) 0/0/CPU0

The following table describes the significant fields shown in the display.

#### **Table 8: show mpls lsd clients Command Field Descriptions**

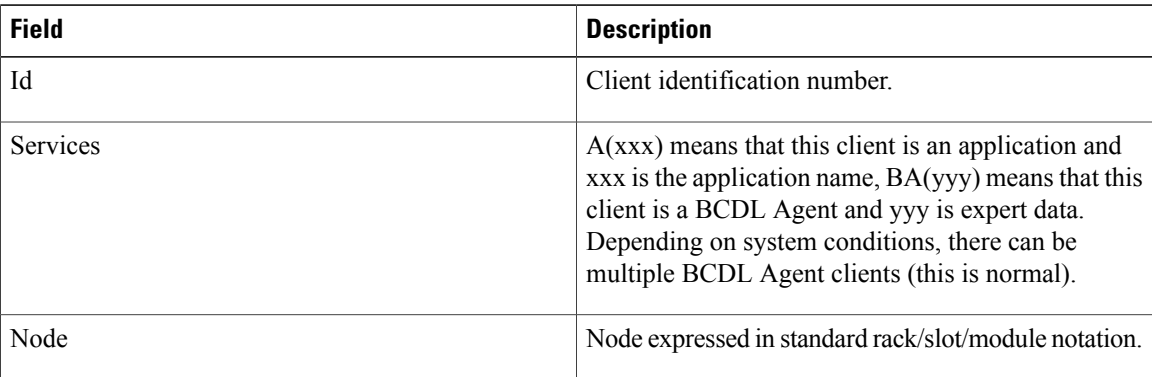

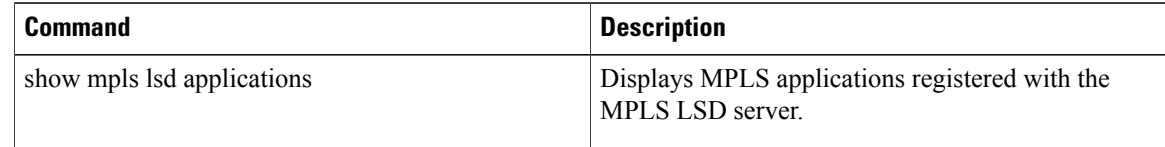

# <span id="page-44-0"></span>**show mpls lsd forwarding labels**

To display the LSD label RPF information, use the **show mpls lsd forwarding labels**command in EXEC mode.

**show mpls lsd forwarding** [**labels** *low-value high-value* ] [**location** *node-id*]

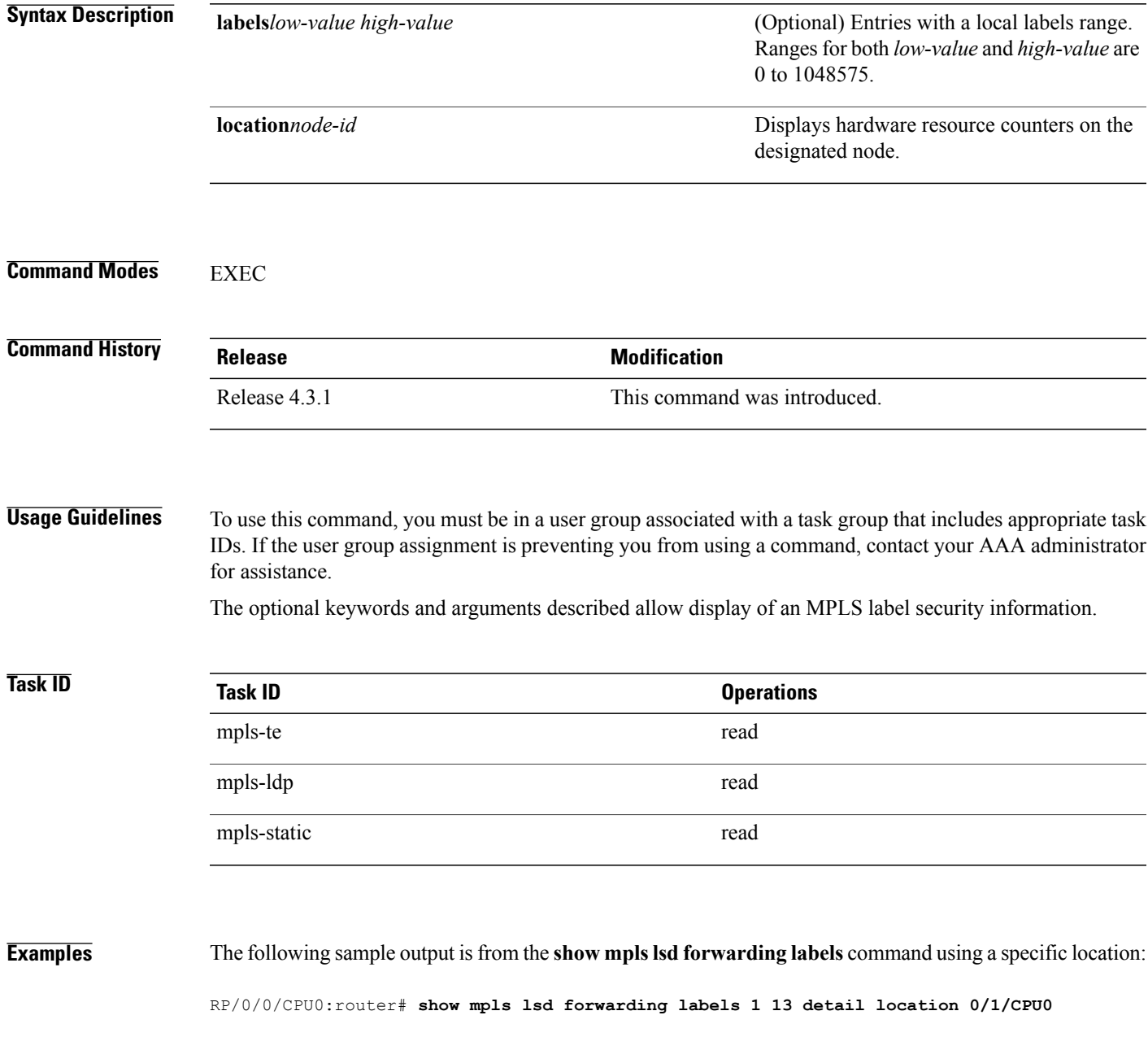

 $\mathbf{I}$ 

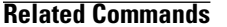

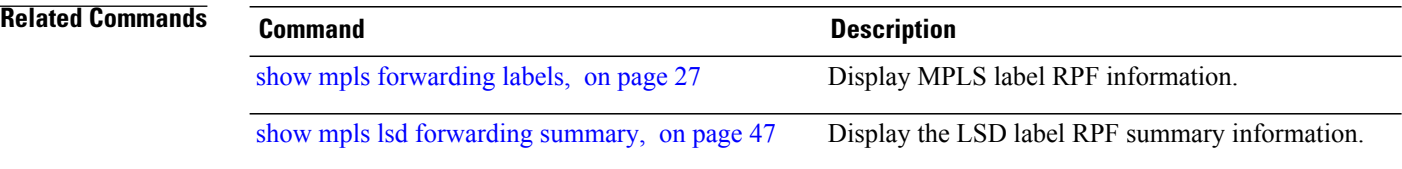

# <span id="page-46-0"></span>**show mpls lsd forwarding summary**

To display the LSD label RPF information, use the **show mpls lsd forwarding summary**command in EXEC mode.

**show mpls lsd forwarding summary** [**location** *node-id*]

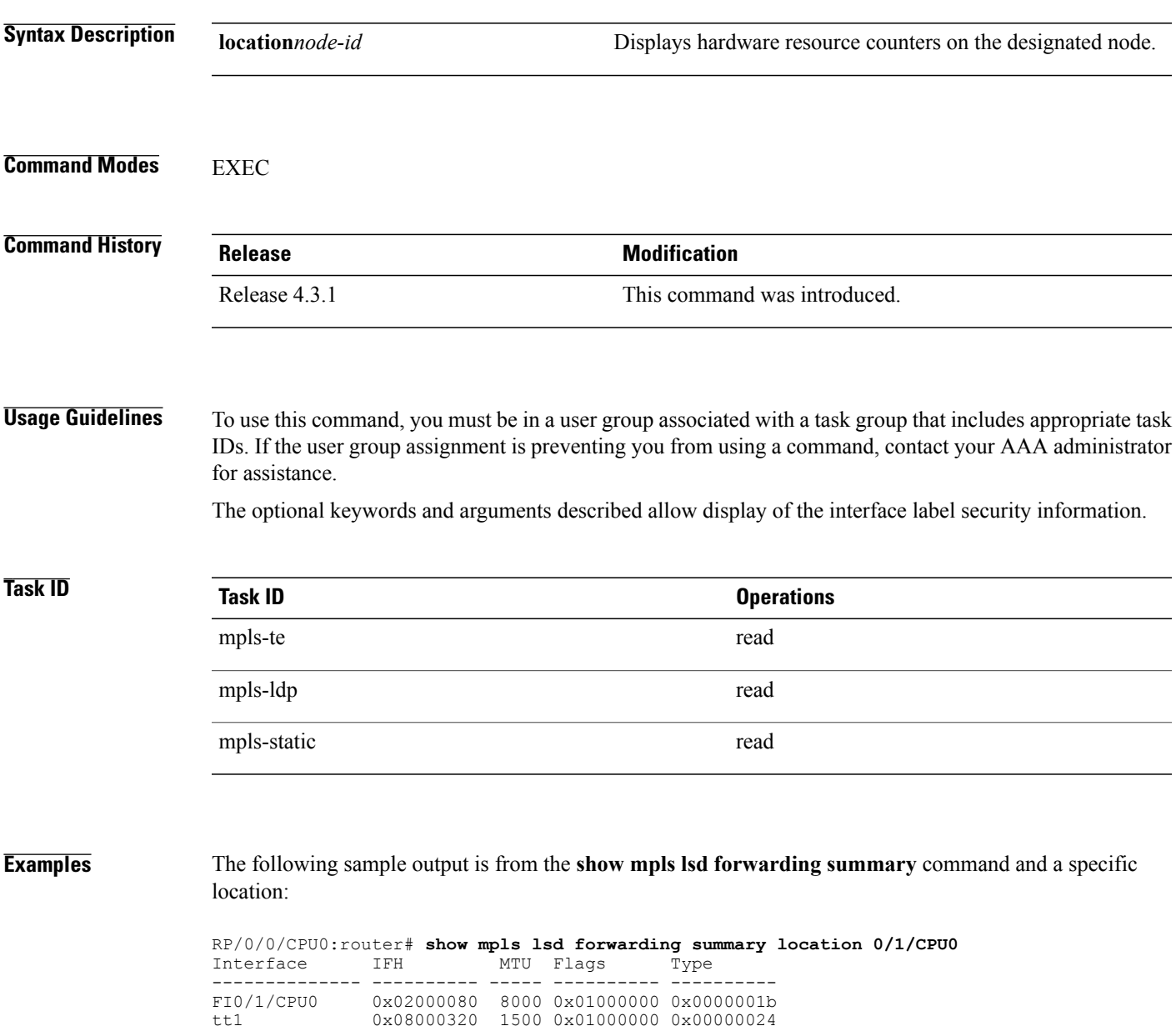

 $\mathbf{I}$ 

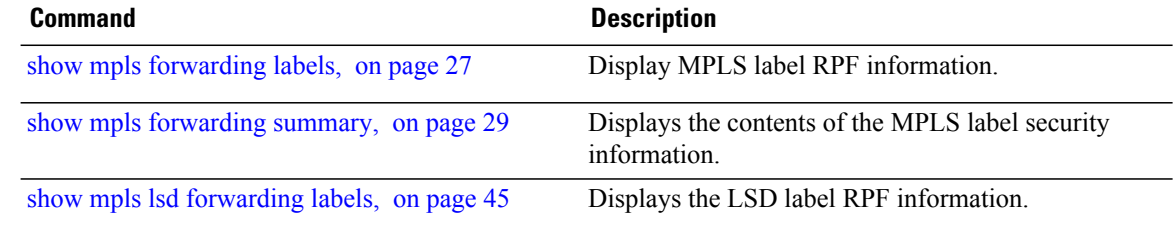

## <span id="page-48-0"></span>**show mpls traffic-eng fast-reroute database**

To display the contents of the fast reroute (FRR) database, use the **show mpls traffic-eng fast-reroute database** command in EXEC mode.

**show mpls traffic-eng fast-reroute database** [ *ip-address* ] [*ip-address* /*length*] [**afi-all** { **safi-all| unicast**}{*ip-address* | *ip-address/length*}] **[backup-interface]** [**tunnel** *tunnel -id*] **[unresolved]** [**interface** *type interface-path-id*] [**ipv4** { **safi-all| unicast**}{*ip-address* | *ip-address/length*}] [**labels** *low-number high-number*] [**state** {**active | complete | partial | ready**}] [**role** {**head | midpoint**}] **[summary]** [**location** *node-id*]

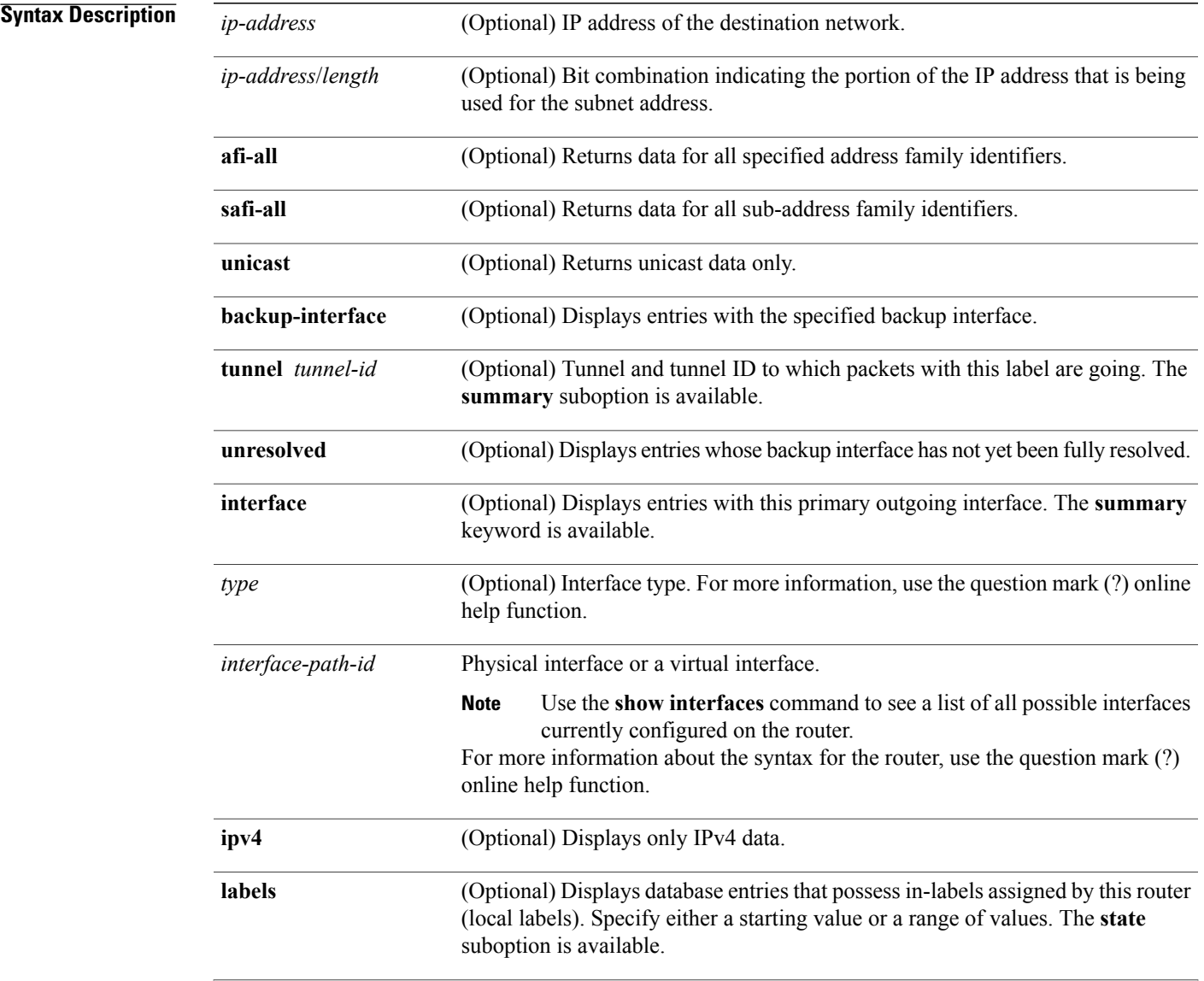

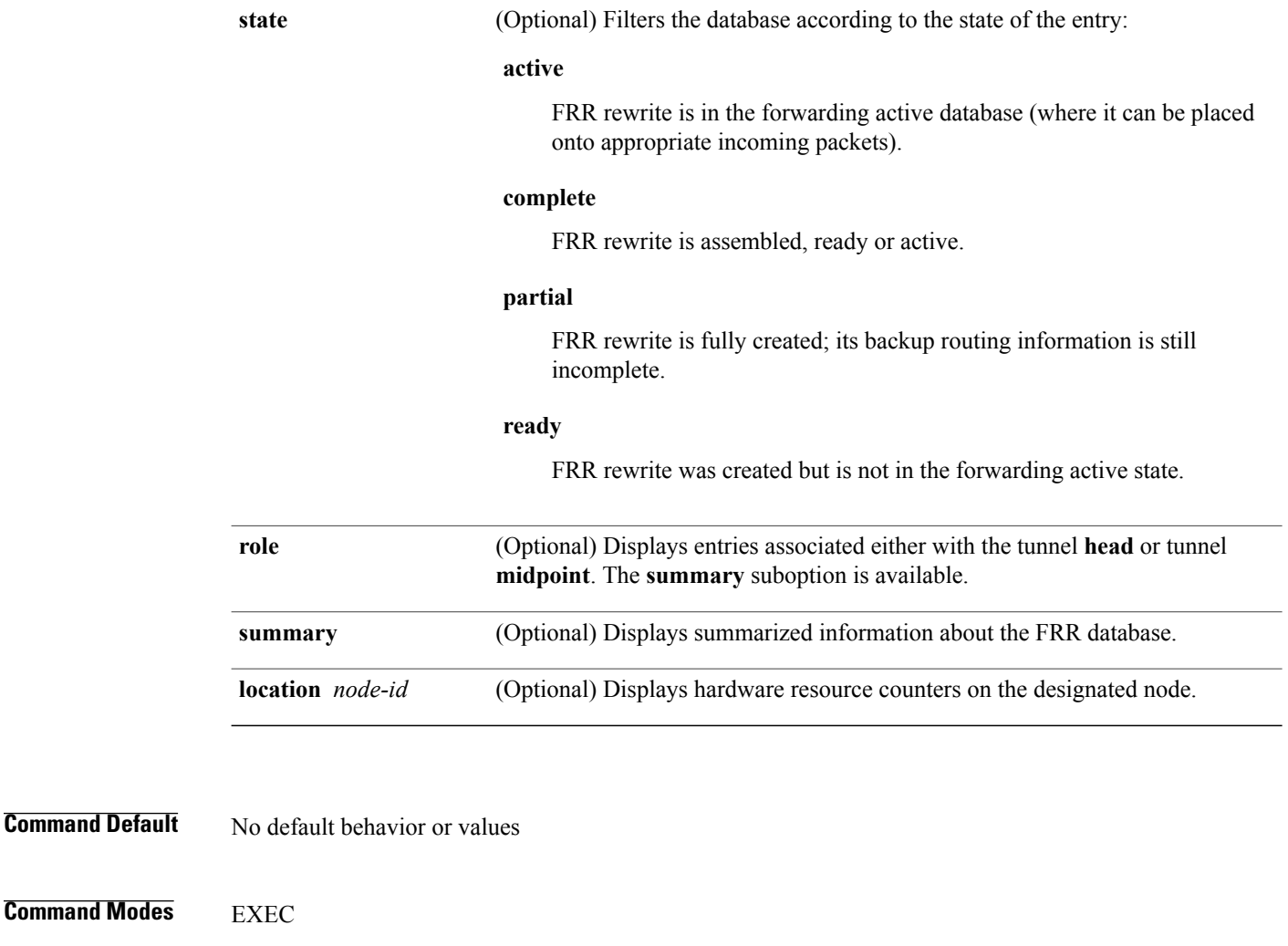

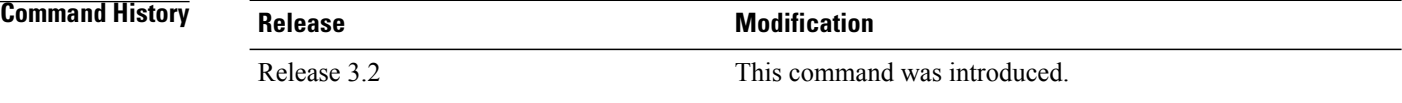

**Usage Guidelines** To use this command, you must be in a user group associated with a task group that includes appropriate task IDs. If the user group assignment is preventing you from using a command, contact your AAA administrator for assistance.

> For fast reroute (FRR) information in regards to multicast label forwarding, see *Cisco IOS XR Software Multicast Command Reference for the Cisco XR 12000 Series Router*.

If the location is specified, Fast-Reroute (FRR) entries for both Point-to-Point (P2P) and P2MP tunnels are available. If the location is not specified, only P2P tunnel entries are available.

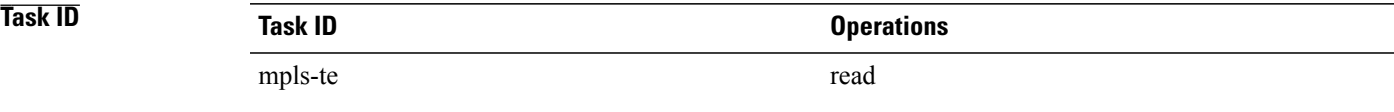

**Examples** The following shows a sample output from the **show mpls traffic-eng fast-reroute database** command:

RP/0/0/CPU0:router# **show mpls traffic-eng fast-reroute database**

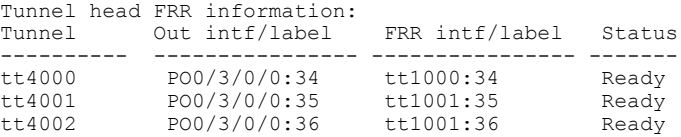

**Note** The Prefix field indicates the IP address where packets with this label are headed.

The following sample output displays filtering of the FRR database using the **backup-interface** keyword:

RP/0/0/CPU0:router# **show mpls traffic-eng fast database backup-interface**

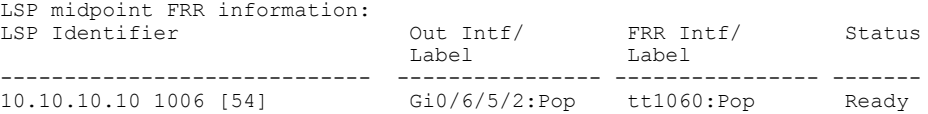

The following sample output displays the FRR database filtered by the primary outgoing interface:

RP/0/0/CPU0:router# **show mpls traffic-eng fast-reroute database interface pos0/3/0/0**

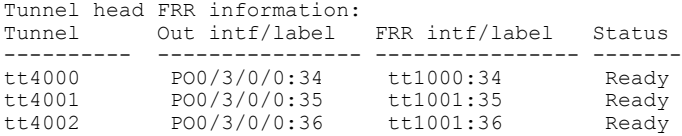

The following sample output displays a summary of the FRR database with the role as head:

RP/0/0/CPU0:router# **show mpls traffic-eng fast-reroute database role head summary**

Status Count -----------<br>0 Active Ready 3<br>Partial 0 Partial

The following sample output displays summarized information for the FRR database with the role as midpoint:

RP/0/0/CPU0:routerr# **show mpls traffic-eng fast-reroute database role midpoint summary**

Status Count ------- ----- Active 0 Ready 2

Partial 0

This table describes the significant fields shown in the display.

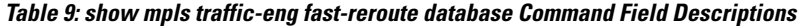

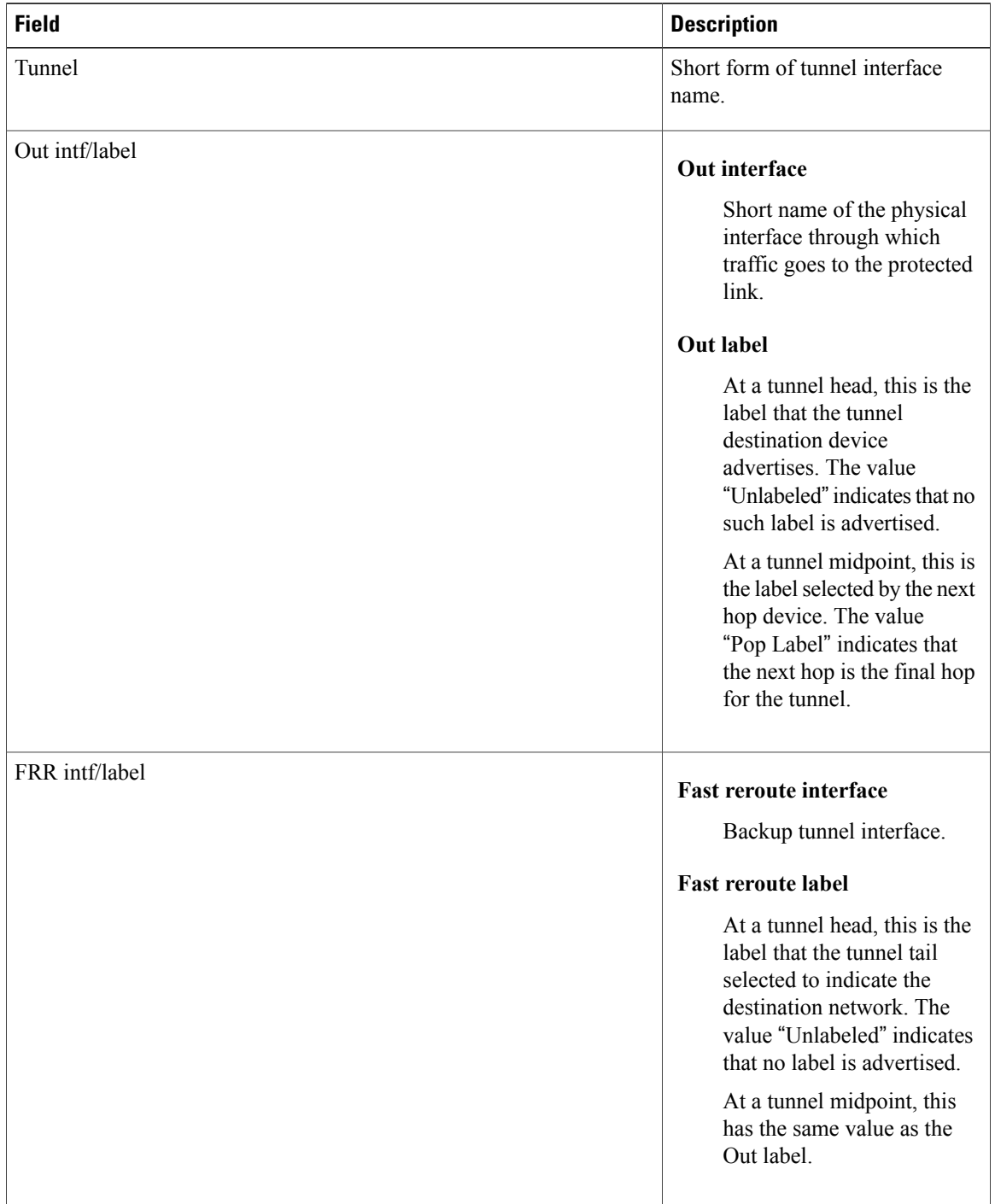

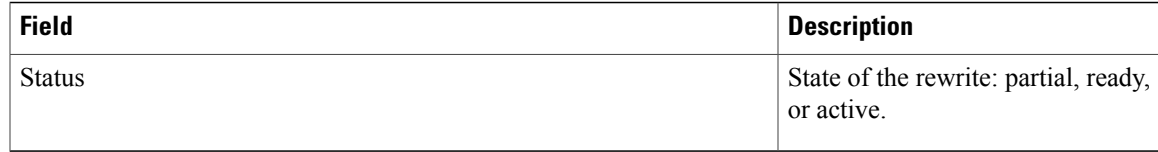

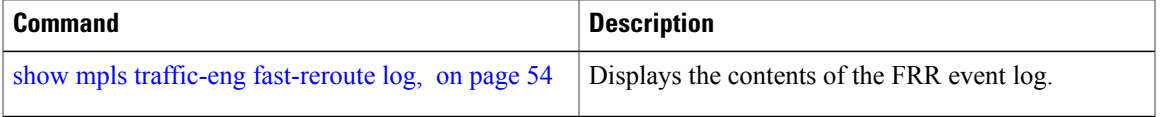

# <span id="page-53-0"></span>**show mpls traffic-eng fast-reroute log**

To display a history of fast reroute (FRR) events, use the **show mpls traffic-eng fast-reroute log** command in EXEC mode.

**show mpls traffic-eng fast-reroute log** [**interface***typeinterface-path-id* **| location** *node-id*]

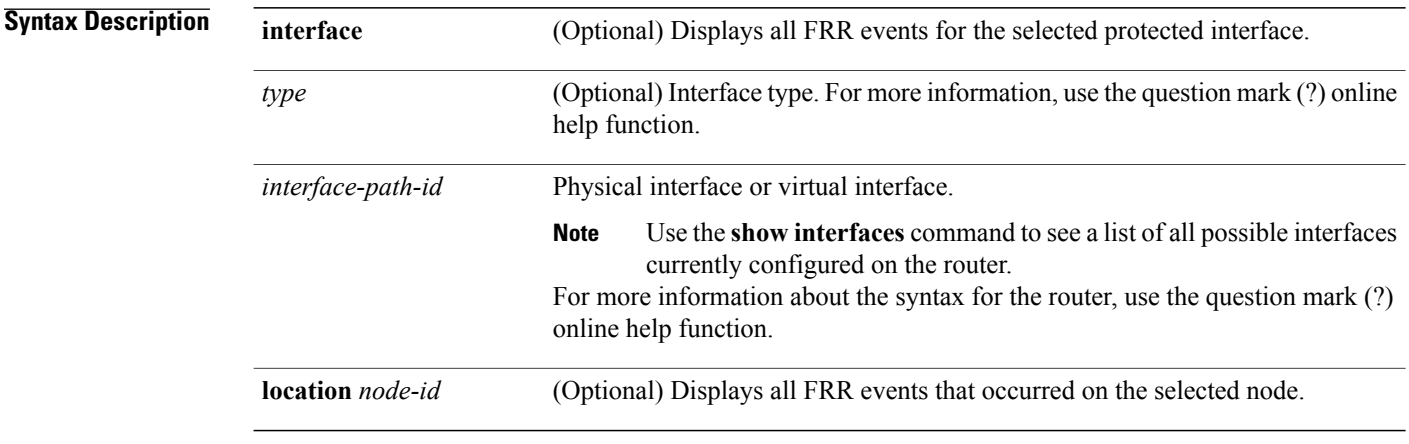

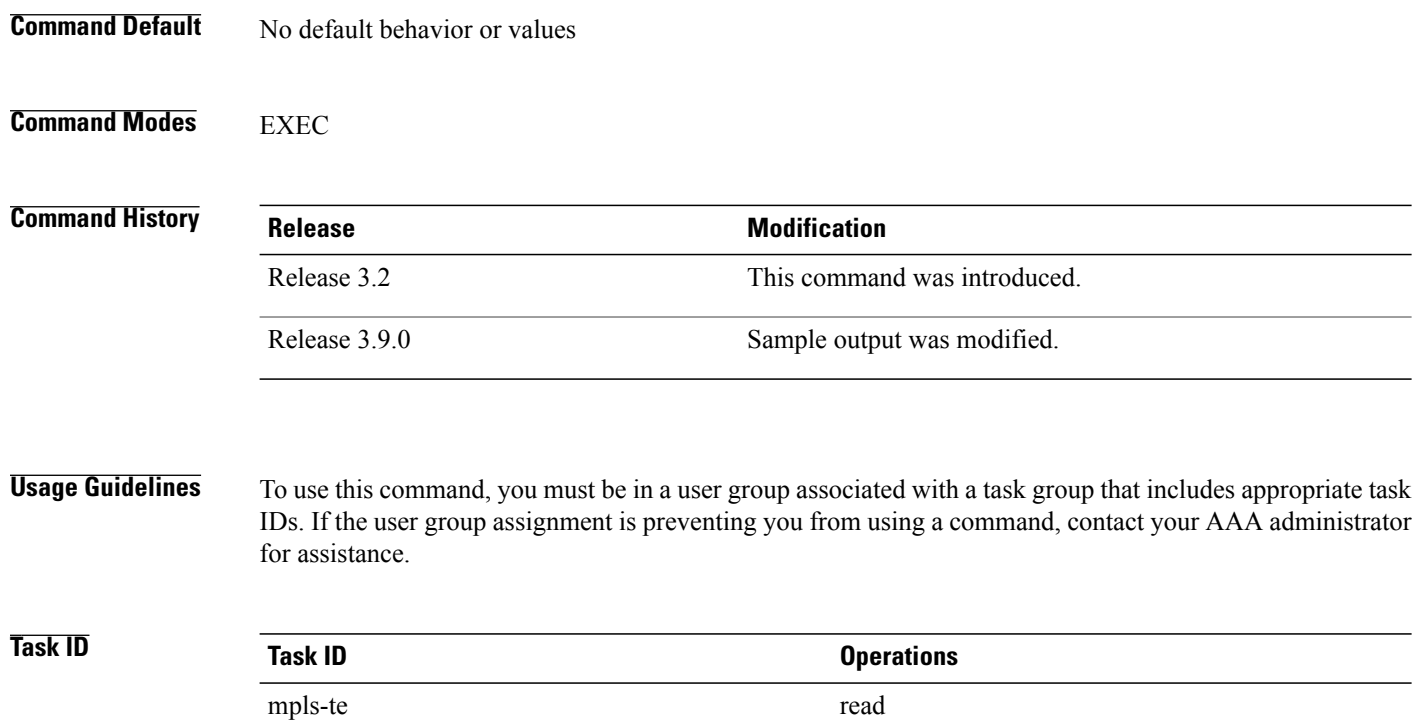

### **Examples** The following shows a sample output from the **show mpls traffic-eng fast-reroute log** command:

RP/0/0/CPU0:router# **show mpls traffic-eng fast-reroute log**

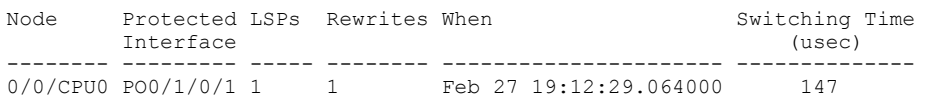

This table describes the significant fields shown in the display.

#### **Table 10: show mpls traffic-eng fast-reroute log Field Descriptions**

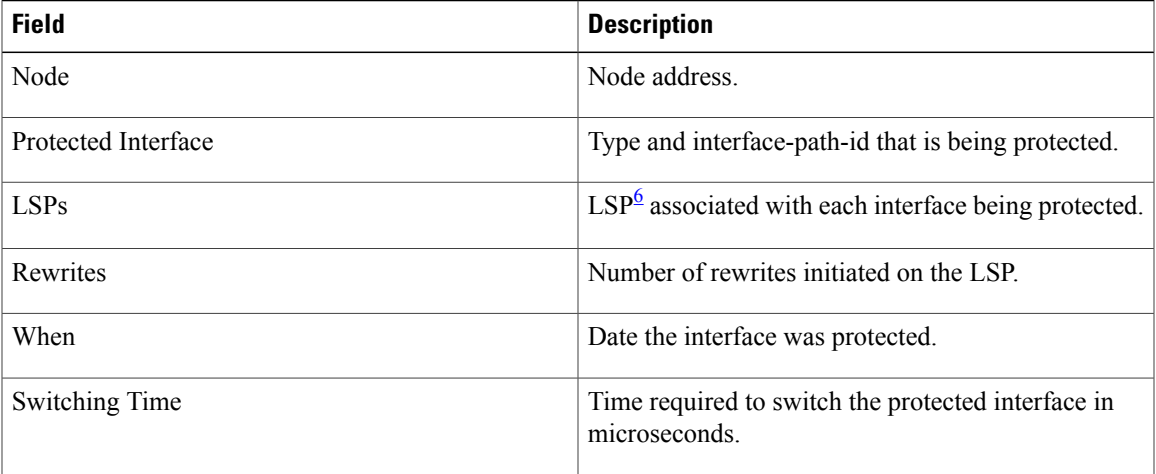

<span id="page-54-0"></span> $6$  LSP = Link-state Packet.

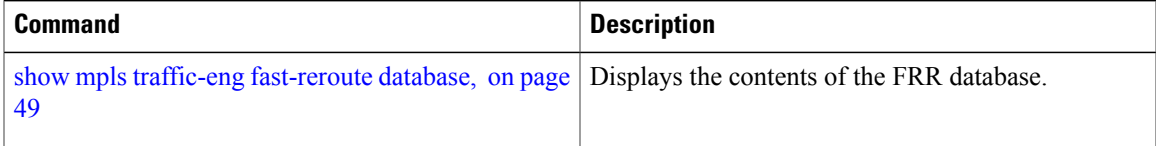